# **PPP Configuration Commands**

# **Global Commands**

## description

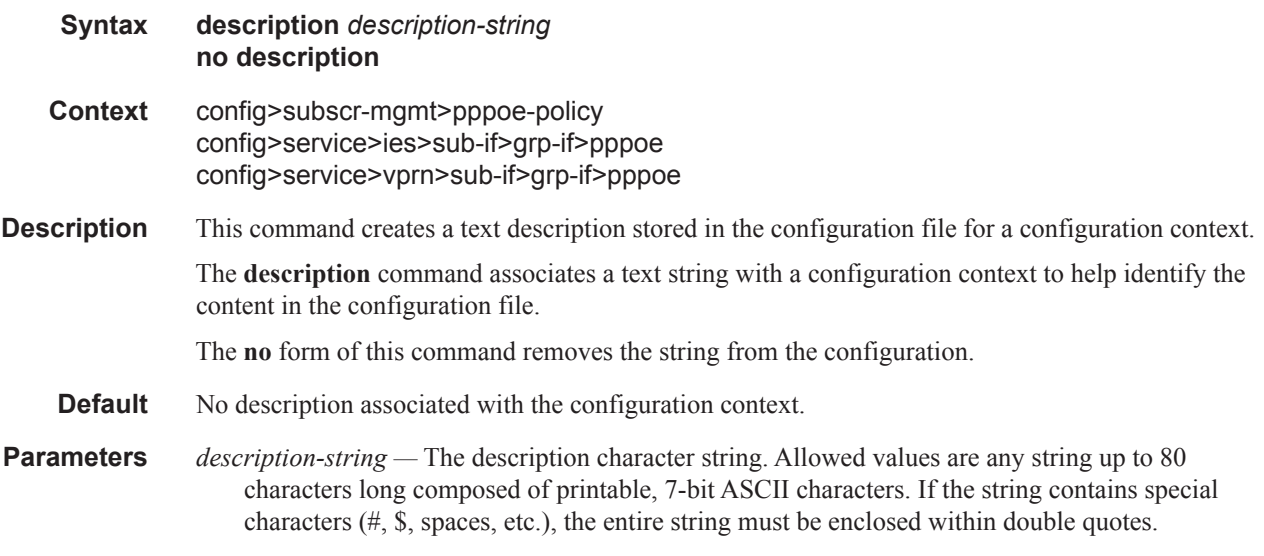

## shutdown

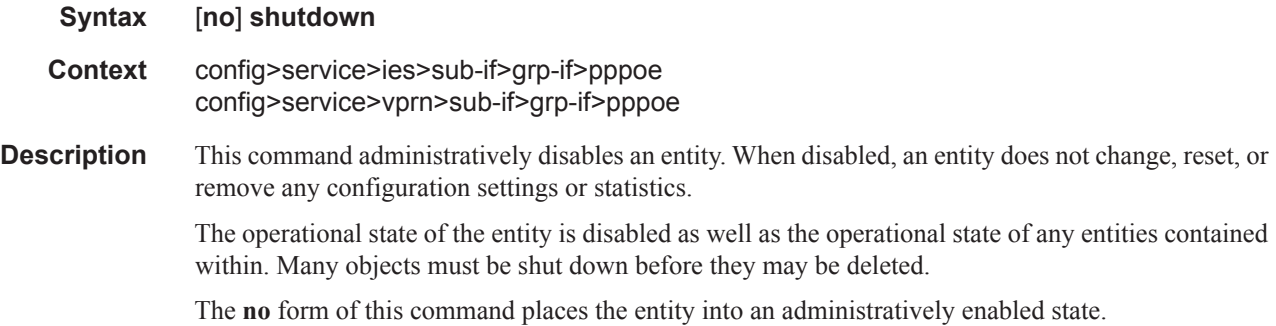

## ppp-policy

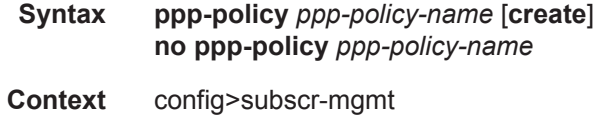

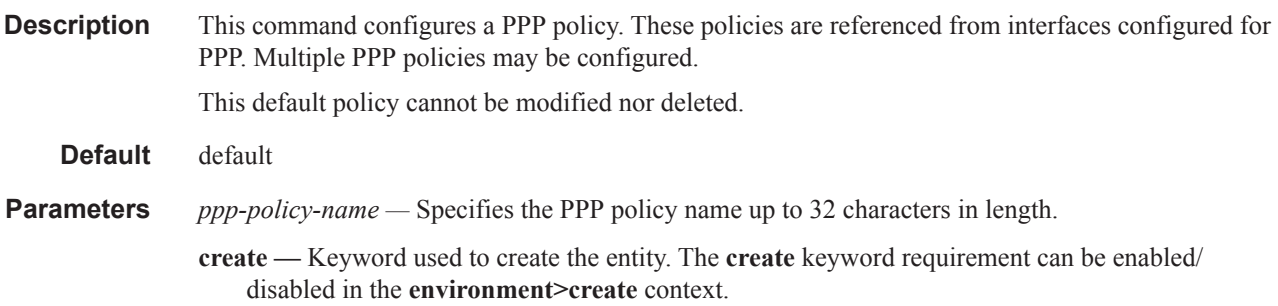

## default-pap-password

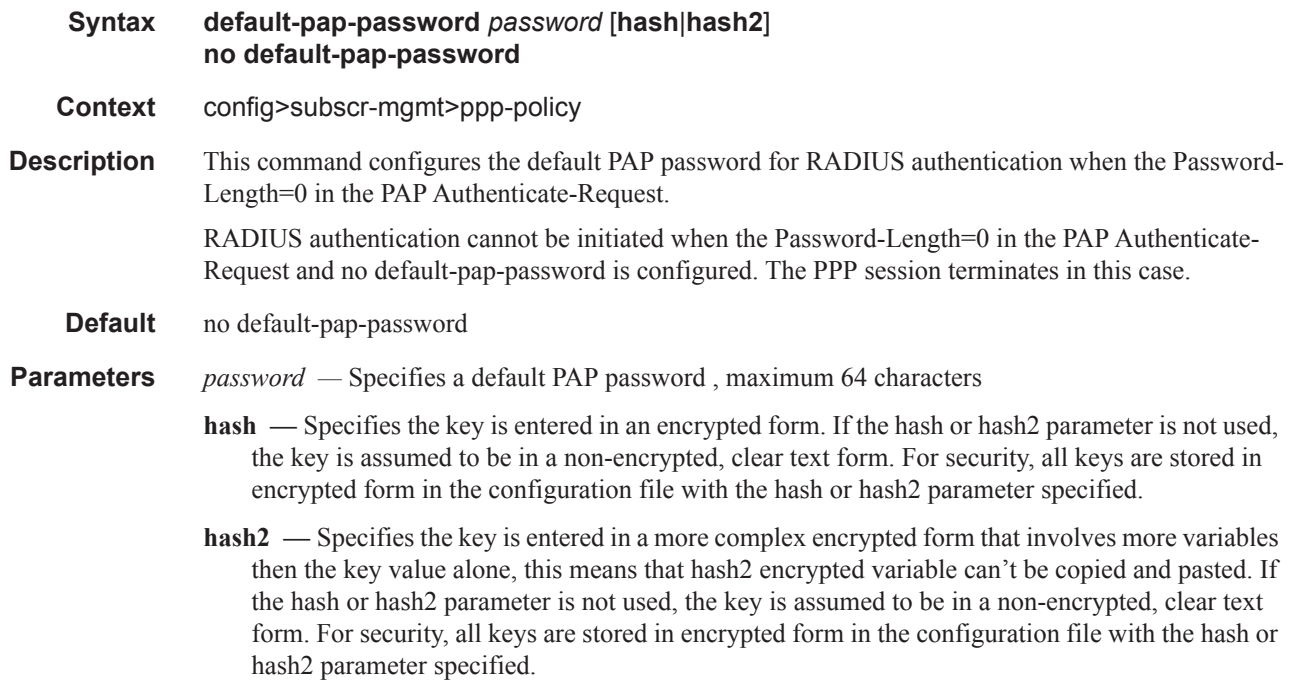

### default-user-name

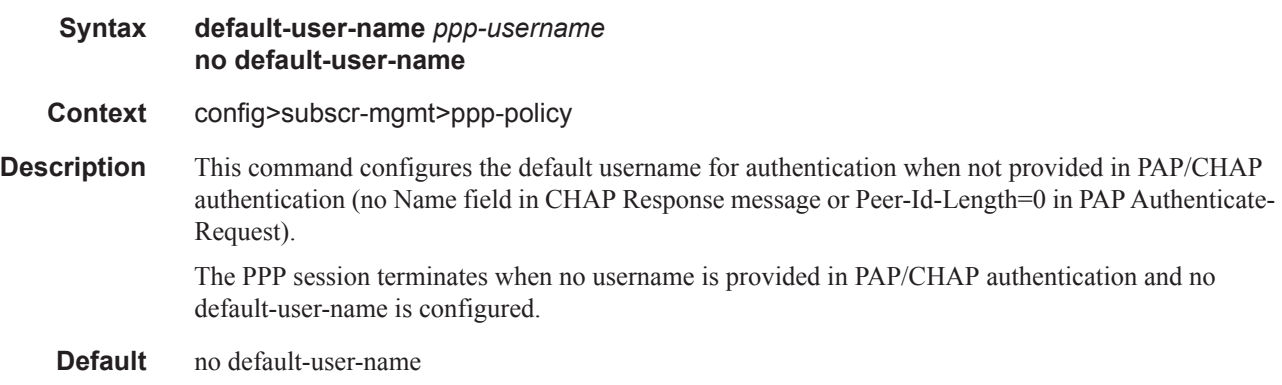

**Parameters** *ppp-username* — Specifies a default usernameup to 253 characters.

### disable-cookies

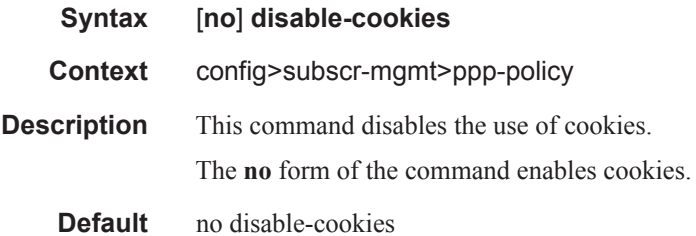

## force-ppp-mtu-gt-1492

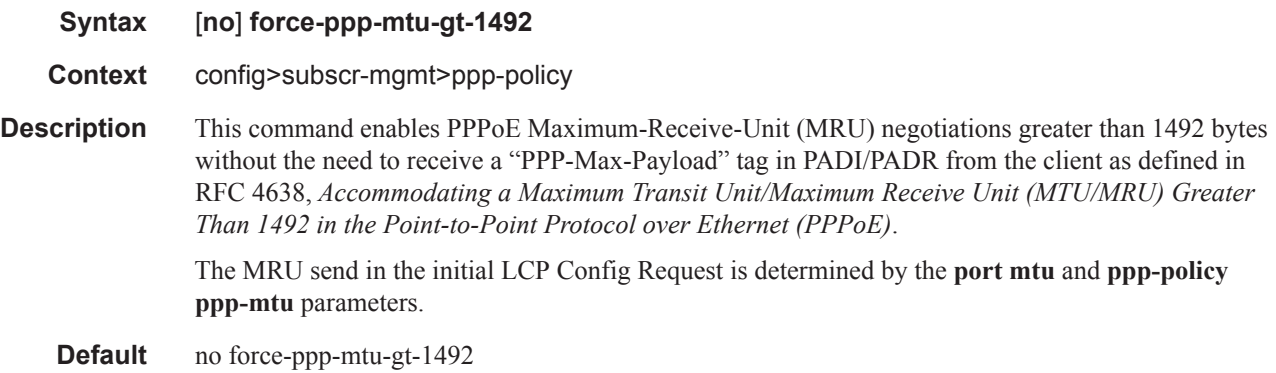

## keepalive

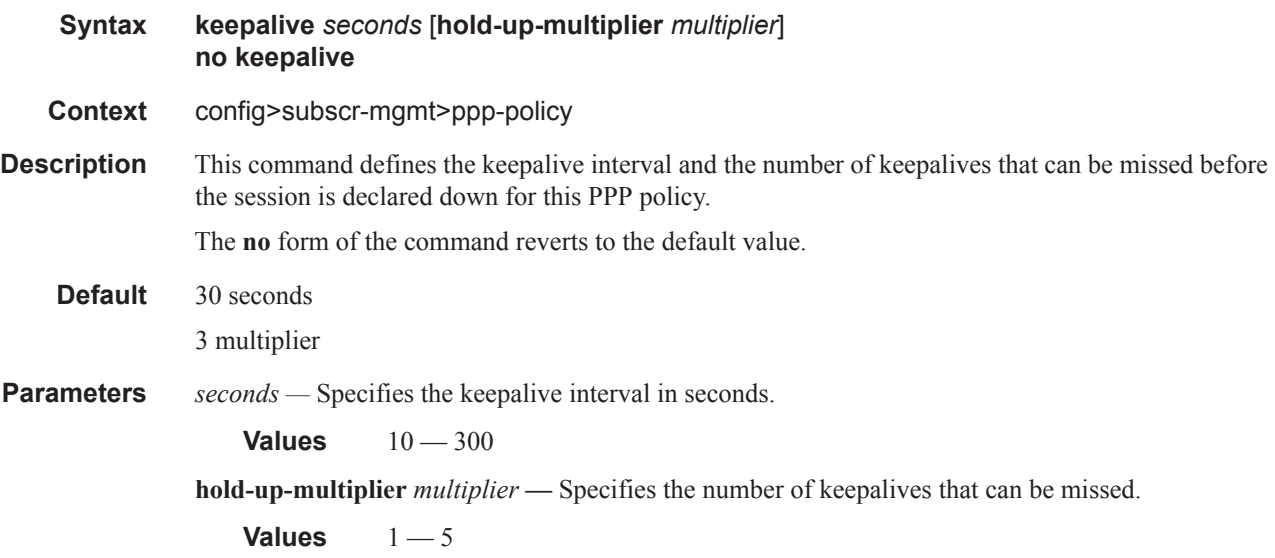

## ipcp-subnet-negotiation

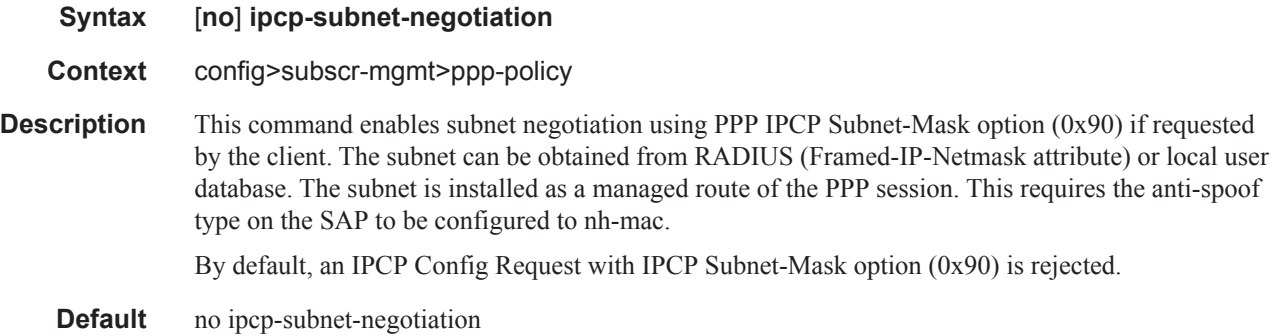

## lcp-ignore-magic-numbers

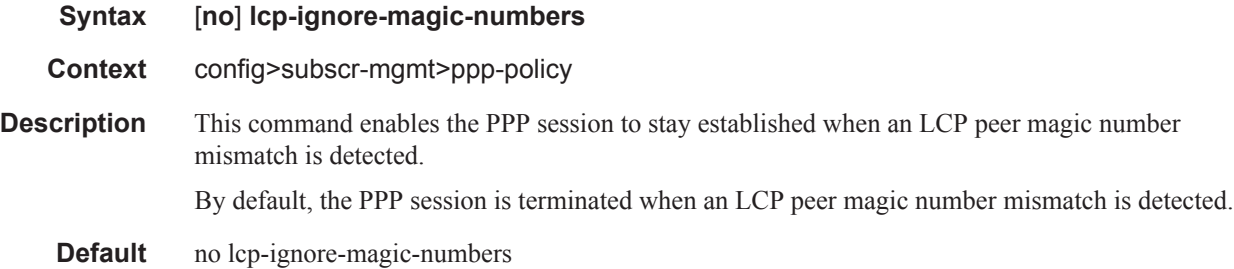

#### max-sessions-per-mac

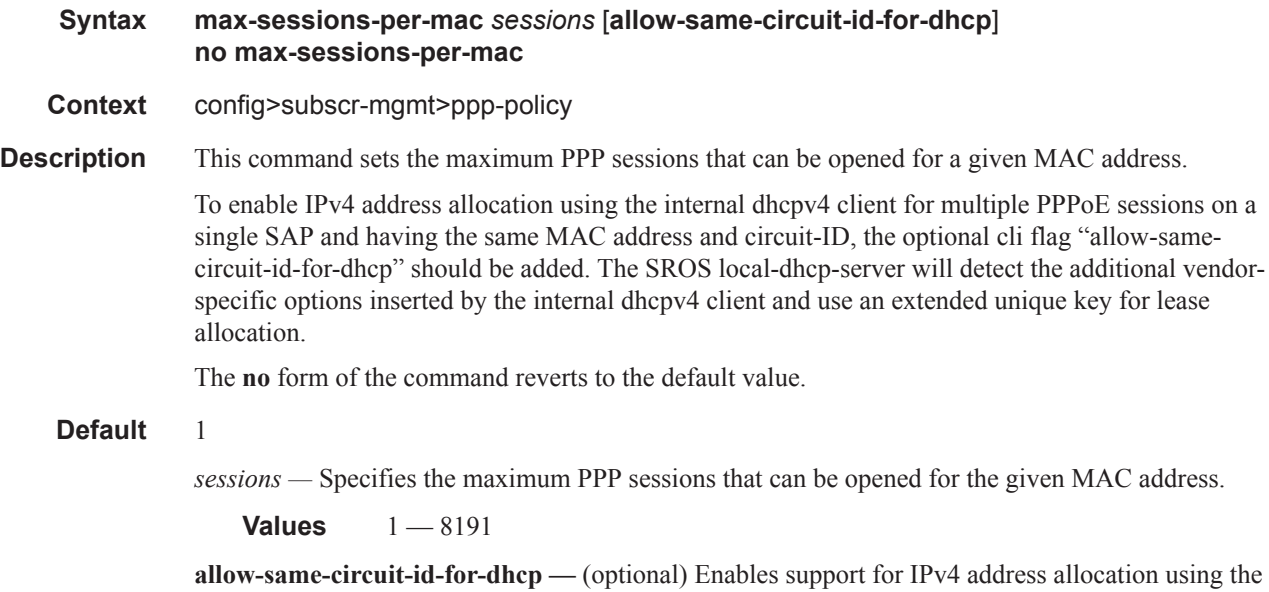

internal dhcpv4 client for multiple PPPoE sessions on a single SAP that have the same MAC address and circuit-ID.

### pado-ac-name

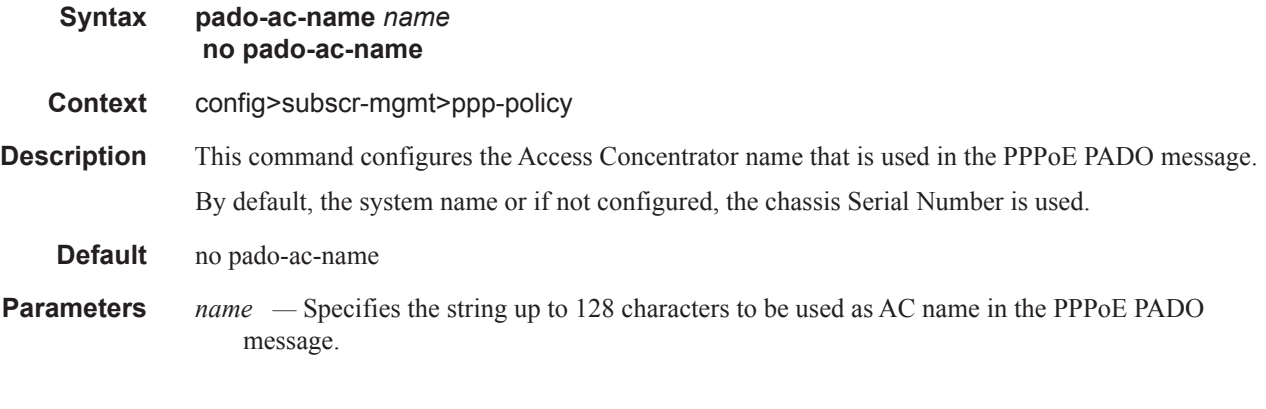

## pado-delay

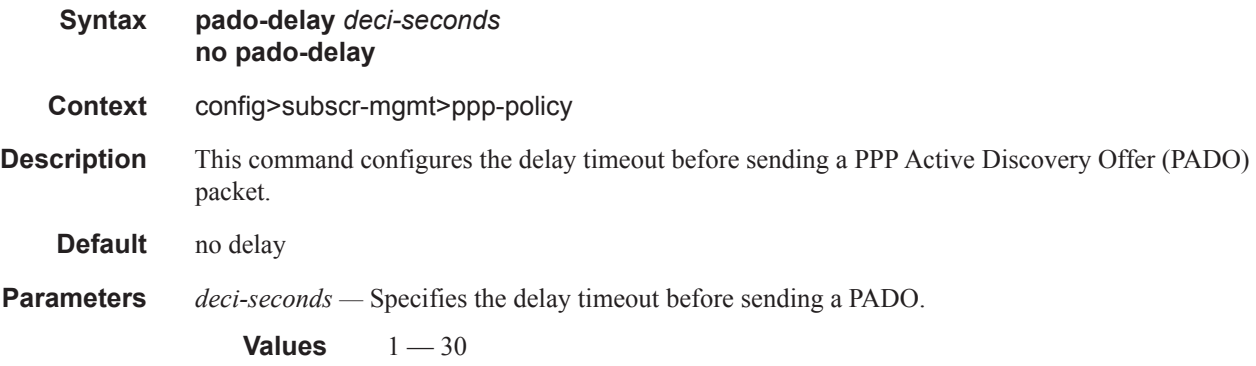

## ppp-authentication

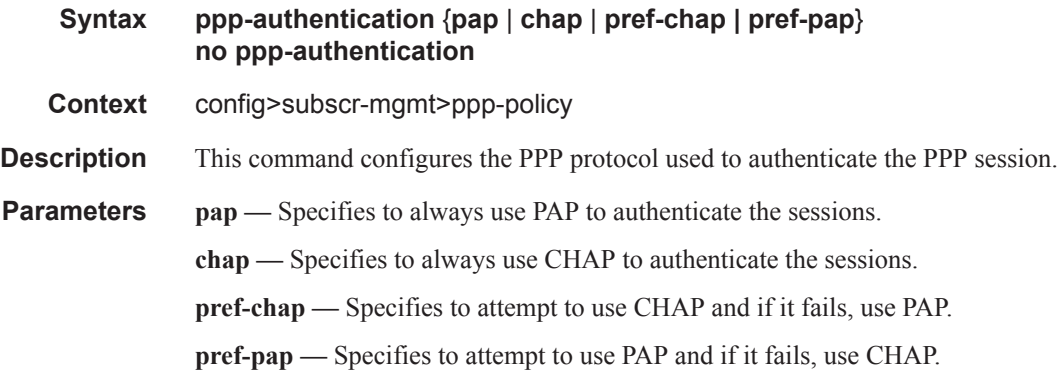

## ppp-chap-challenge-length

**Syntax ppp-chap-challenge-length min** *minimum-length* **max** *maximum-length*

### **7750 SR Triple Play Service Delivery Architecture Page 665**

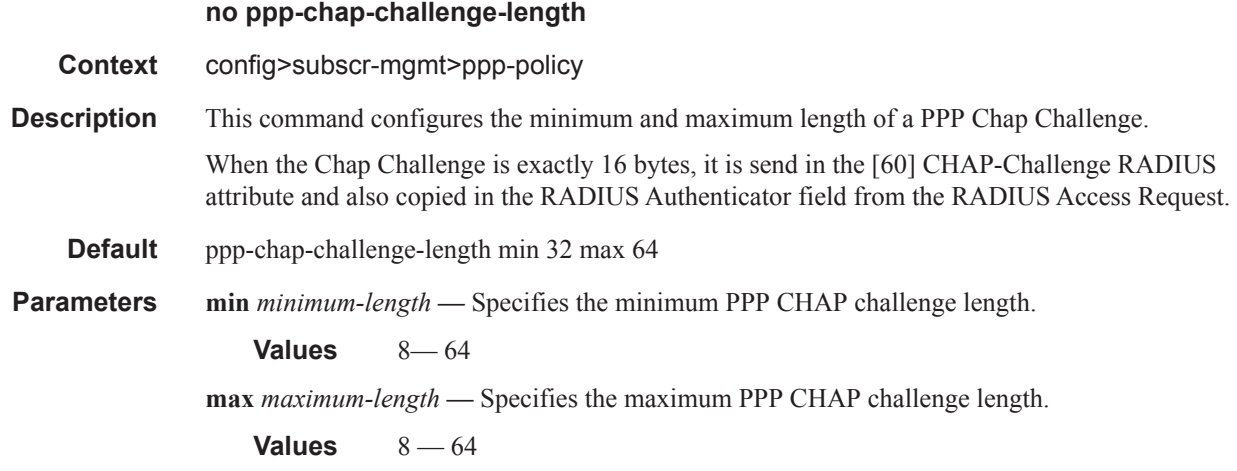

## ppp-initial-delay

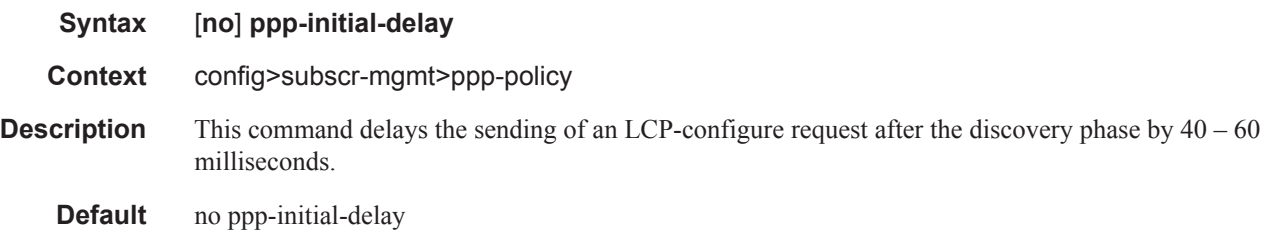

## ppp-mtu

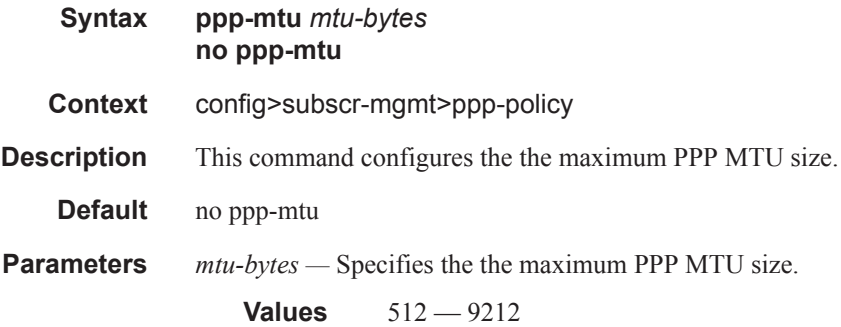

## ppp-options

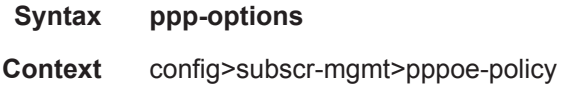

**Description** This command enables the context to configure PPP options.

## custom-option

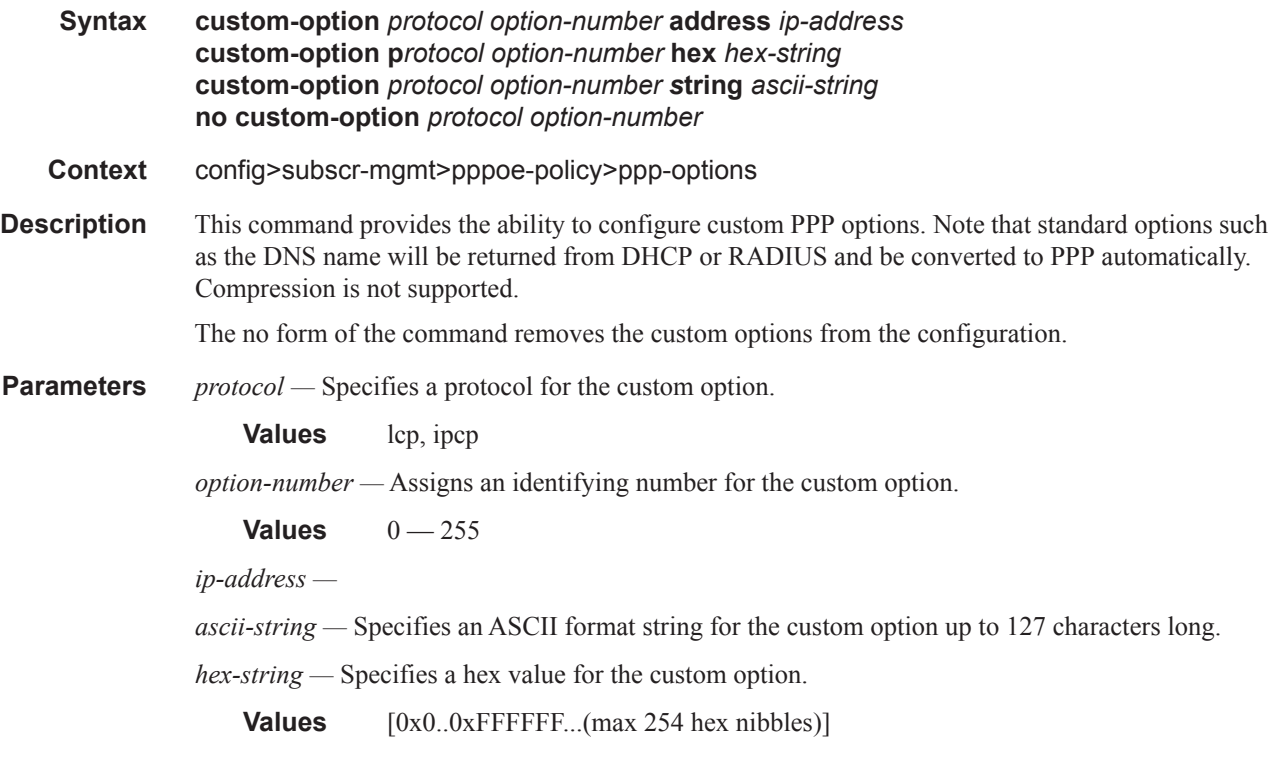

## re-establish-session

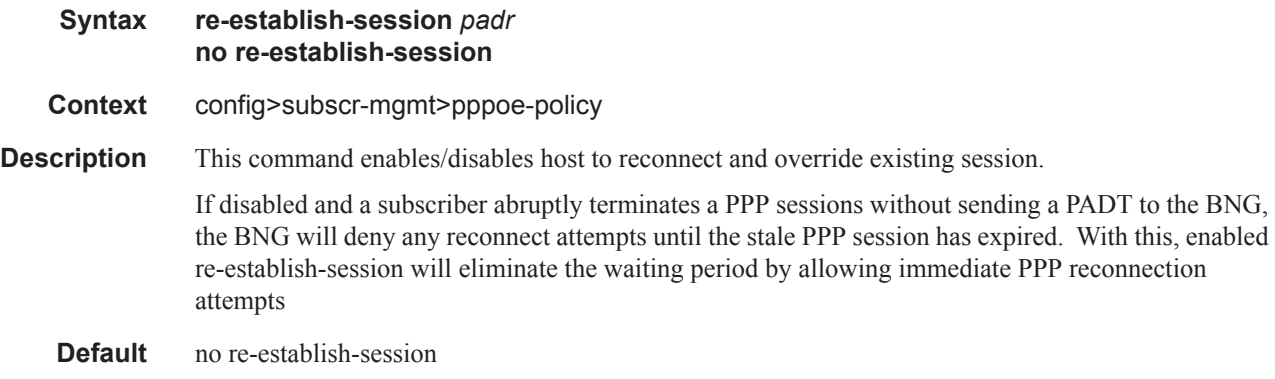

## reject-disabled-ncp

**Syntax** [**no**] **reject-disabled-ncp**

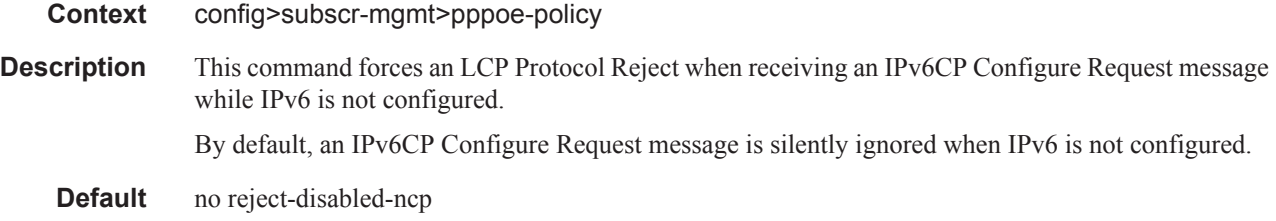

## reply-on-padt

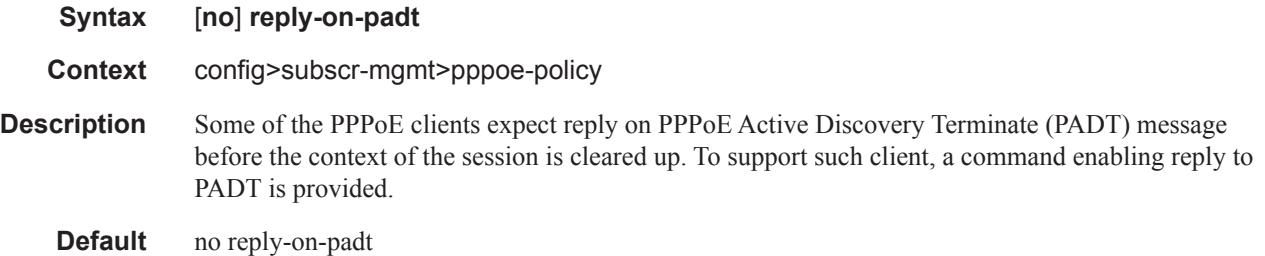

## session-timeout

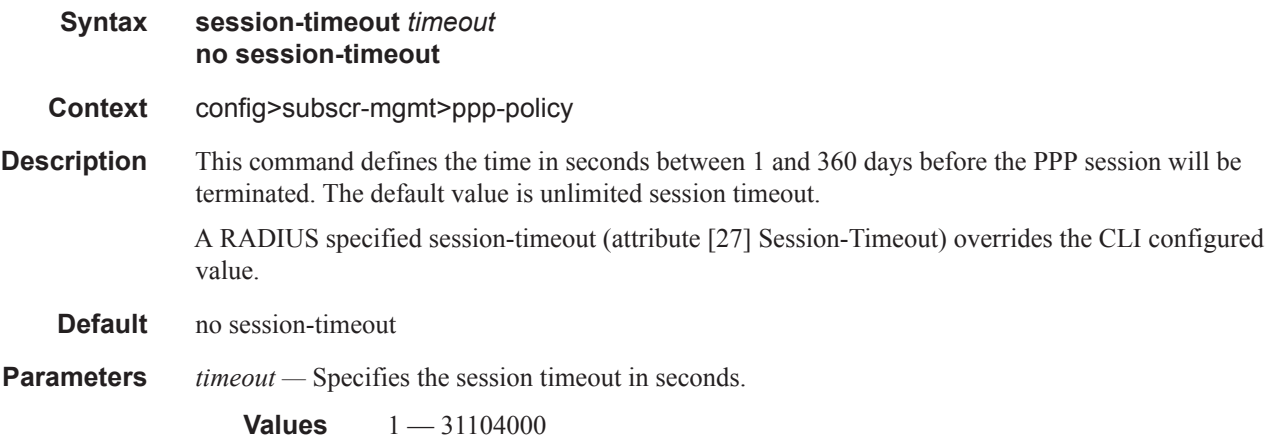

## unique-sid-per-sap

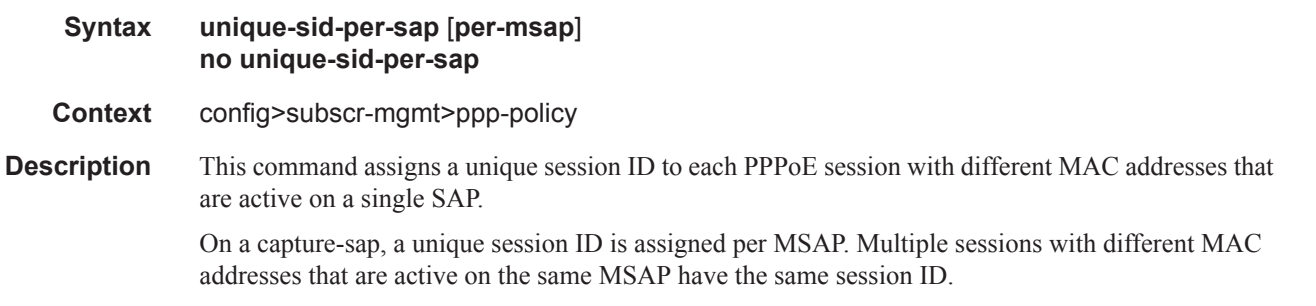

With the optional parameter per-msap, a unique session id is assigned for each session with different MAC address that is active on the same MSAP.

The maximum session ID range is  $1 - .8191$ .

By default, all PPPoE sessions with different MAC address on a given SAP or MSAP have session-id 1.

- **Default** no unique-sid-per-sap
- **Parameters per-msap** Assigns a unique session id for each session with different MAC address that is active on the same MSAP. This parameter has no effect on regular SAPs.

## **PPP/PPPoE Service Commands**

### ppp

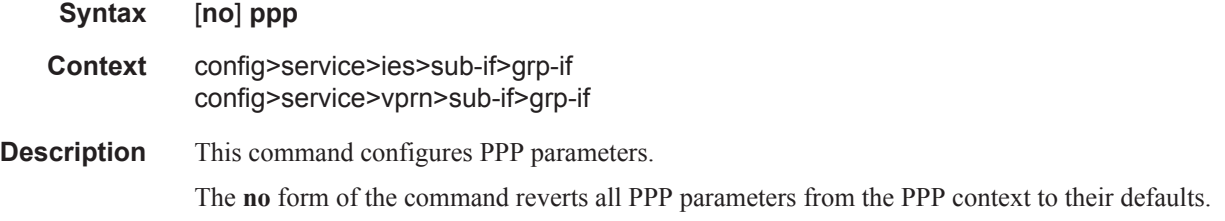

### pppoe

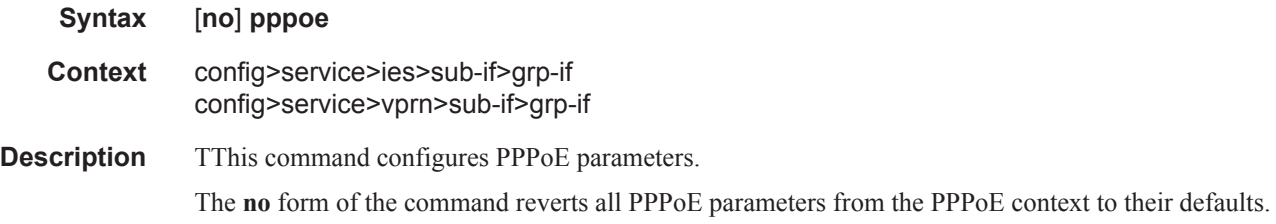

## anti-spoof

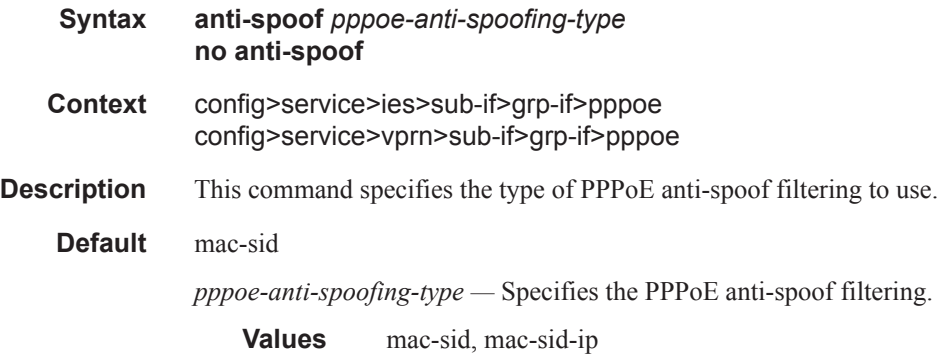

## dhcp-client

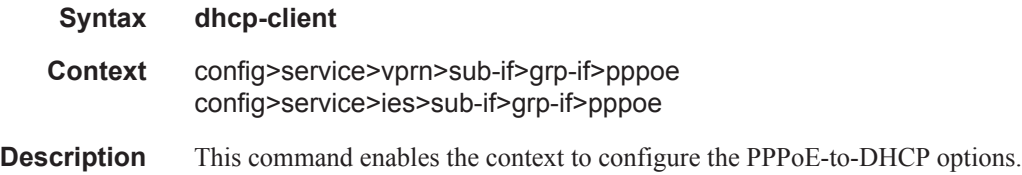

## ccag-use-origin-sap

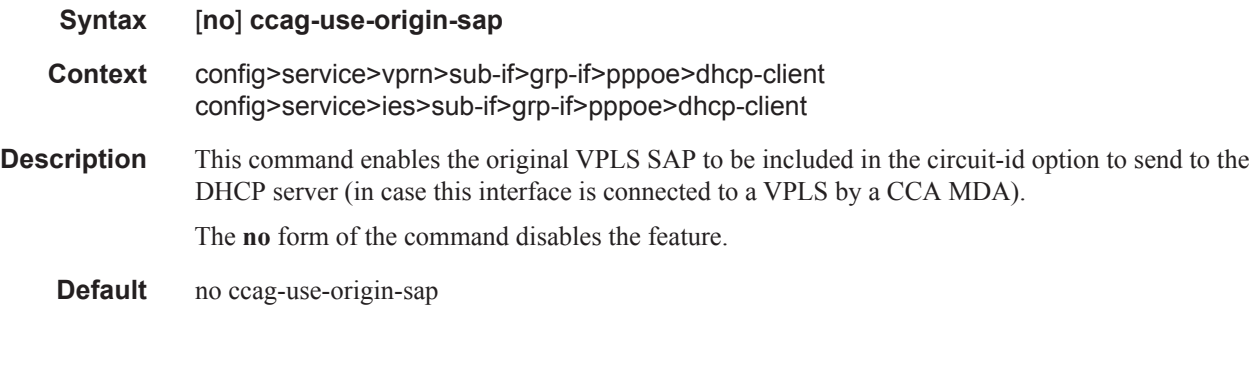

## policy

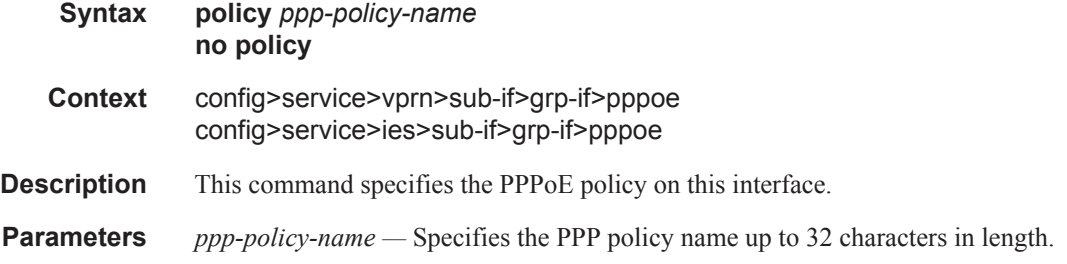

## include-option

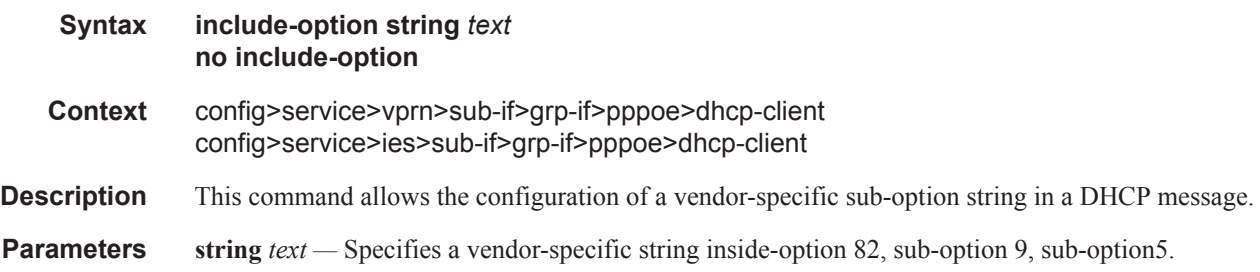

## sap-session-limit

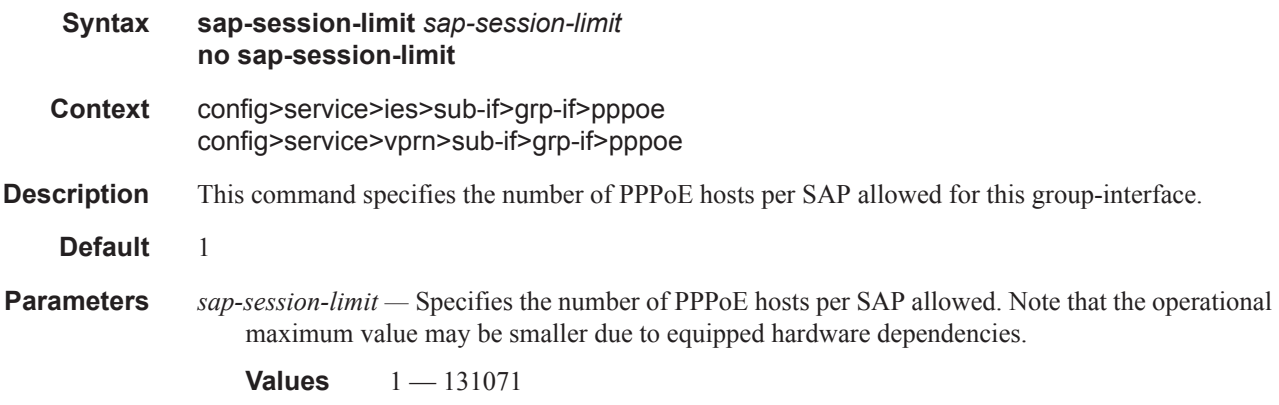

## session-limit

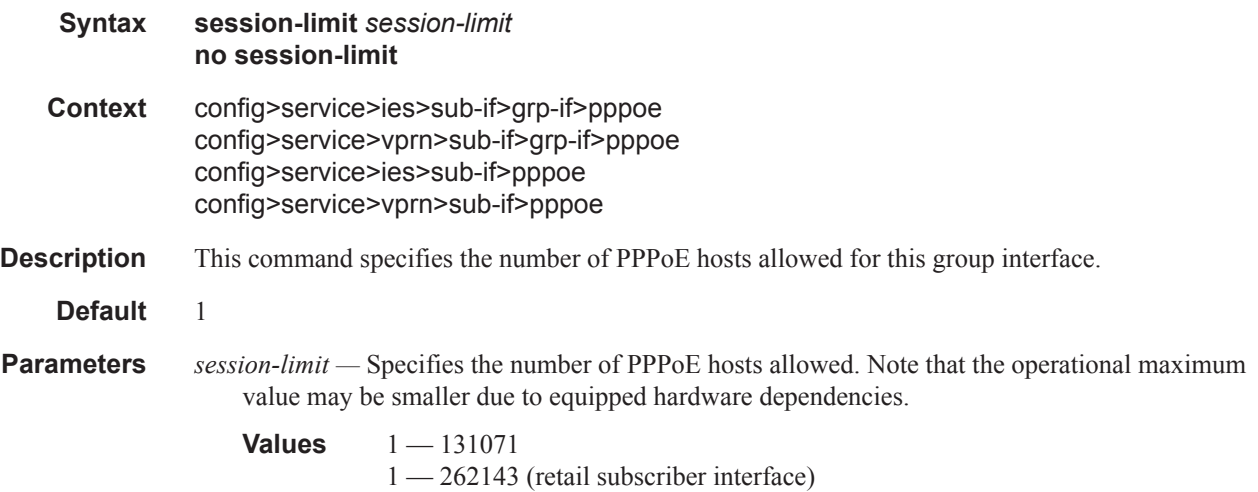

## user-db

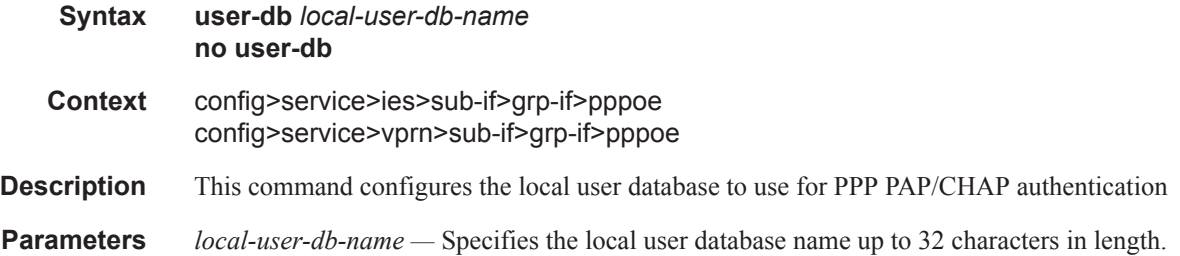

## **RADIUS Attribute Commands**

### acct-authentic

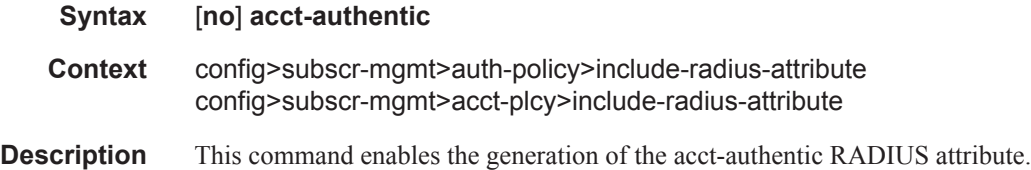

## acct-delay-time

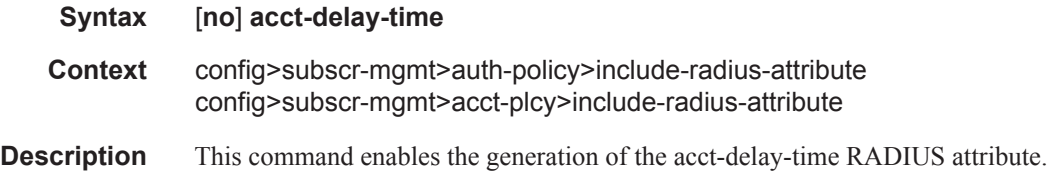

### called-station-id

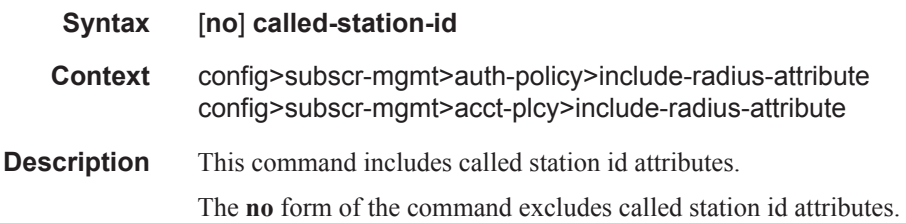

## calling-station-id

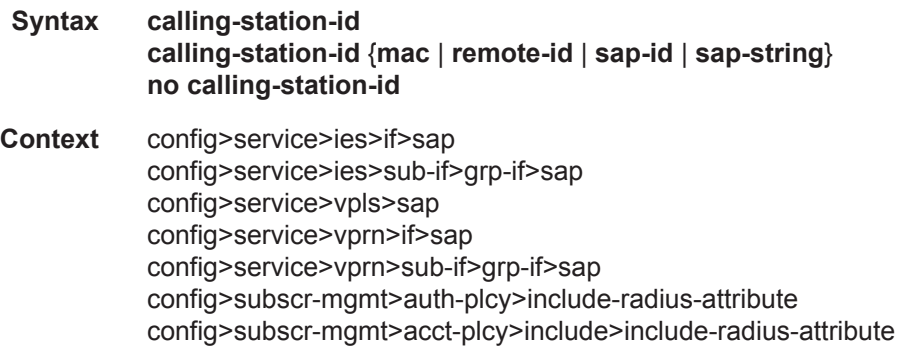

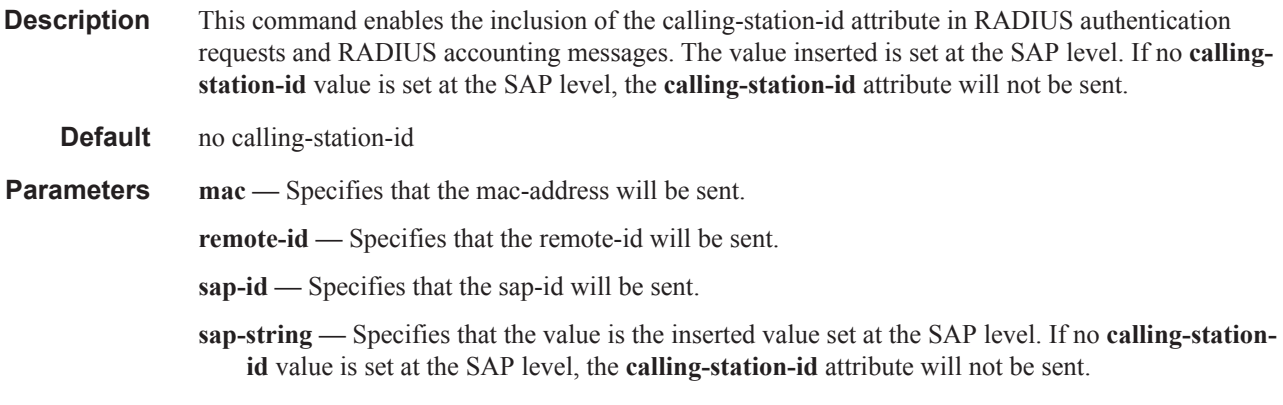

## circuit-id

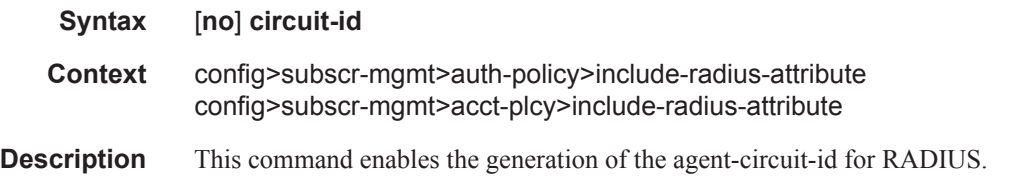

## delegated-ipv6-prefix

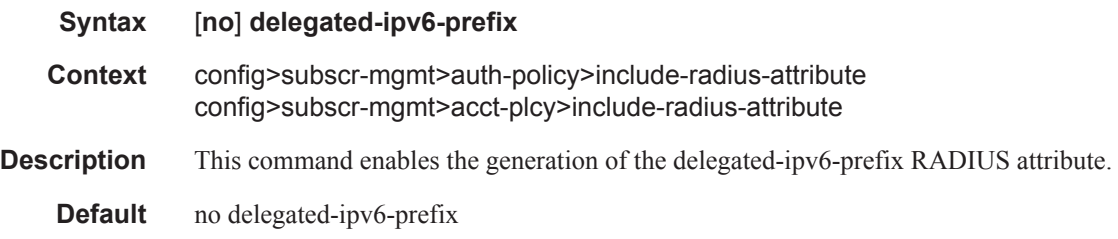

### framed-interface-id

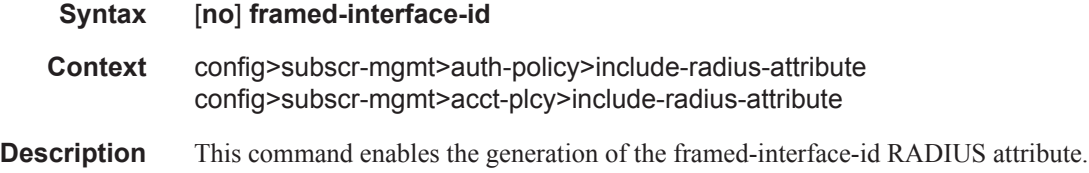

## framed-ip-addr

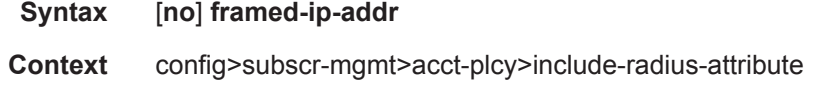

**Description** This command enables the inclusion of the framed-ip-addr attribute.

### framed-ip-netmask

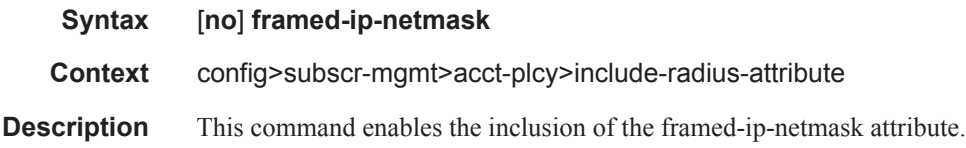

## framed-ipv6-prefix

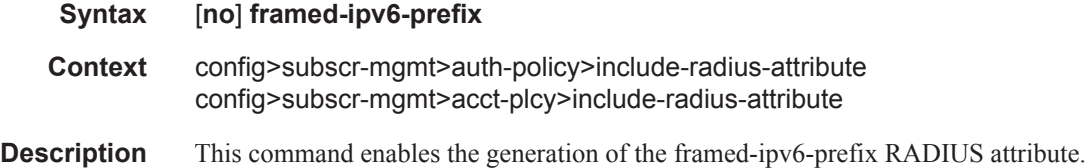

## ipv6-address

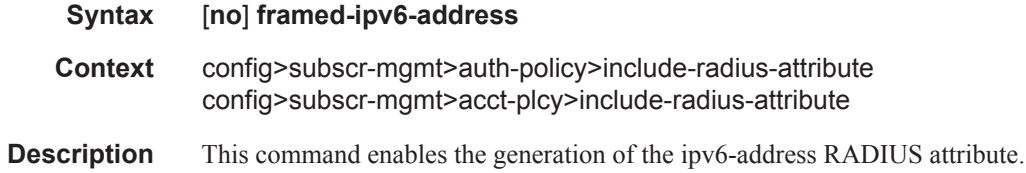

## mac-address

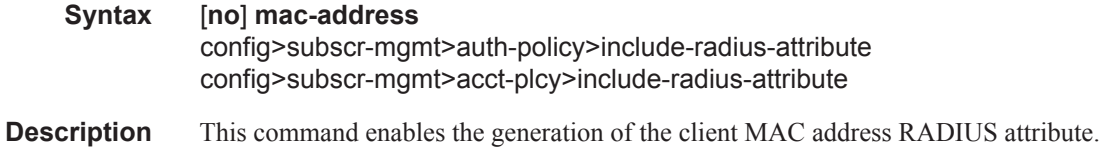

## nas-identifier

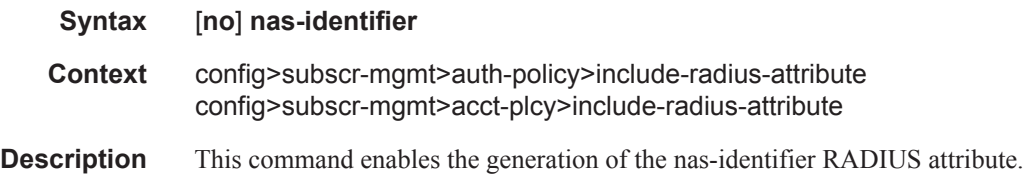

### nas-port **Syntax** [**no**] **nas-port** *bit-specification binary-spec* **Context** config>subscr-mgmt>auth-policy>include-radius-attribute config>subscr-mgmt>acct-plcy>include-radius-attribute **Description** This command enables the generation of the nas-port RADIUS attribute. You enter decimal representation of a 32-bit string that indicates your port information. This 32-bit string can be compiled based on different information from the port (data types). By using syntax number-of-bits data-type you indicate how many bits from the 32 bits are used for the specific data type. These data types can be combined up to 32 bits in total. In between the different data types 0's and/or 1's as bits can be added. The **no** form of this command disables your nas-port configuration. **Parameters** *bit-specification binary-spec —* Specifies the NAS-Port attribute **Values** binary-spec  $\leq$  bit-specification> $\leq$ binary-spec> bit-specification  $0 | 1 |$   $\text{bit-origin}$ bit-origin \*<number-of-bits><origin> number-of-bits  $1 - 32$ origin  $o \mid i \mid s \mid m \mid p$ outer VLAN ID i inner VLAN ID s slot number m MDA number p port number or lag-id **Sample**

\*12o\*12i00\*2s\*2m\*2p => oooo oooo oooo iiii iiii iiii 00ss mmpp If outer vlan = 0 & inner vlan = 1 & slot = 3 & mda = 1 & port = 1  $\Rightarrow$  0000 0000 0000 0000 0000 0001 0011 0101  $\Rightarrow$  nas-port = 309

### nas-port-id

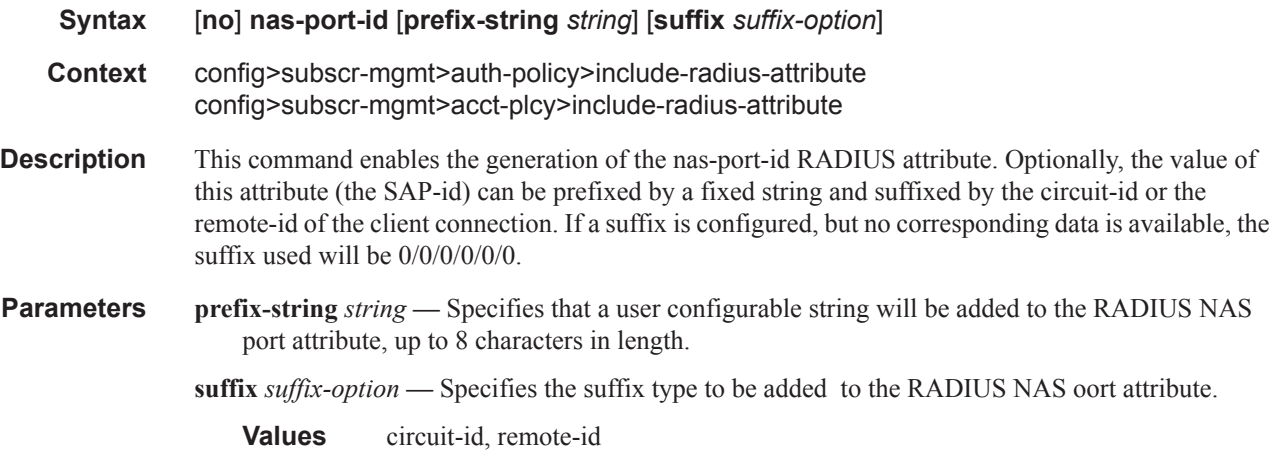

## nas-port-type

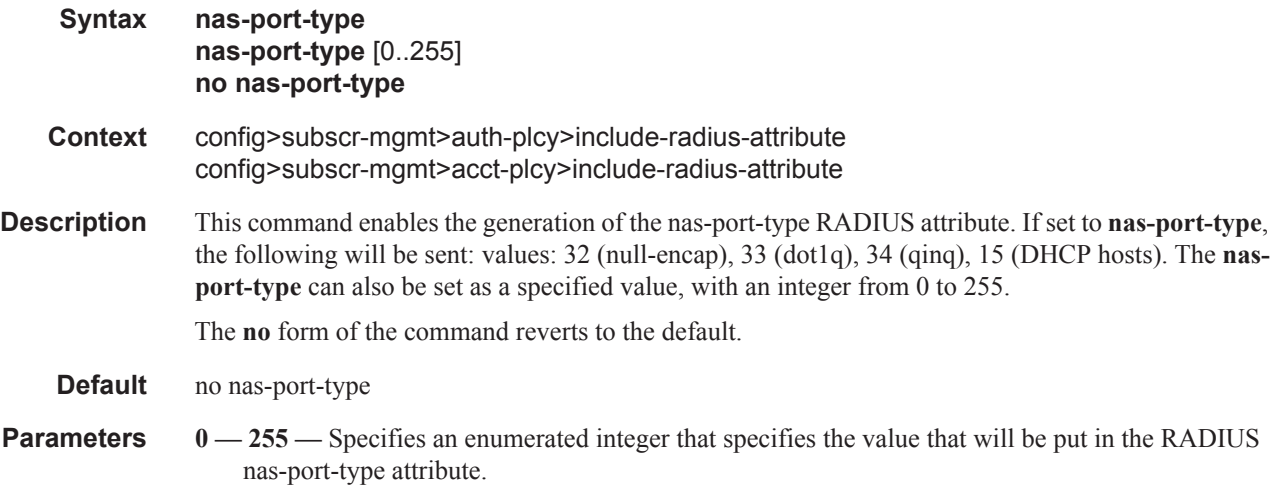

## nat-port-range

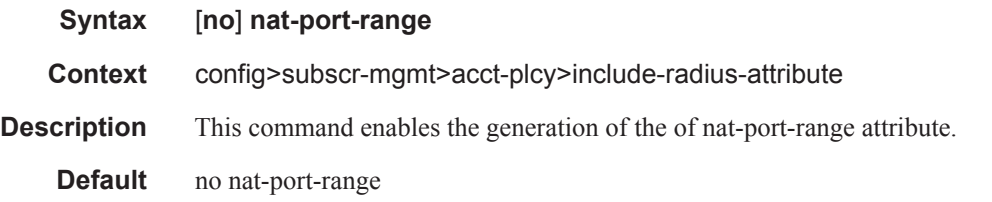

### remote-id

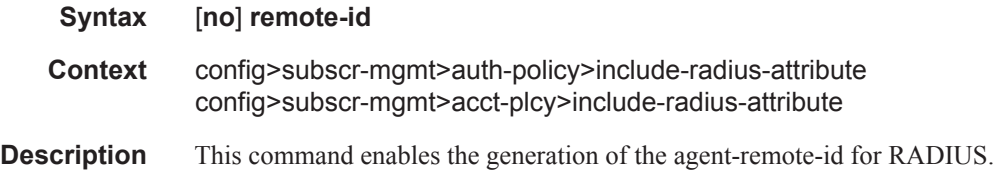

## sap-session-index

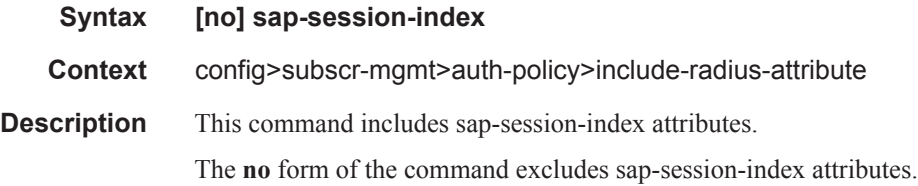

## sla-profile

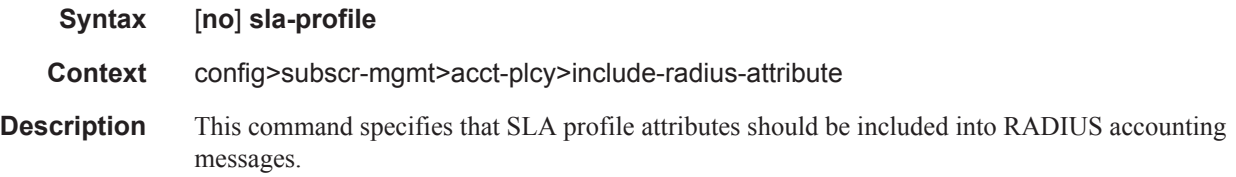

## sub-profile

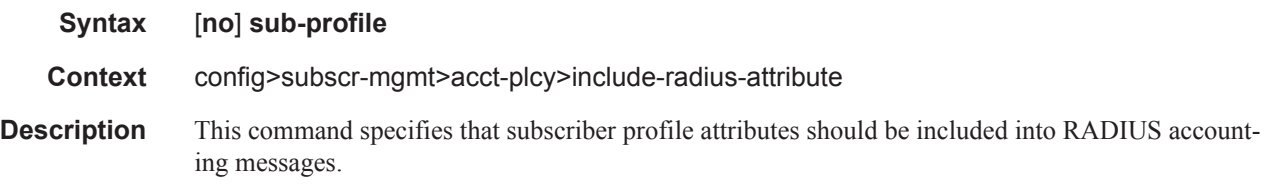

## subscriber-id

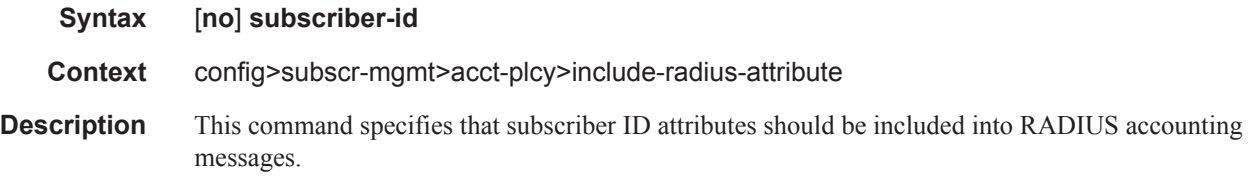

## radius-accounting-server

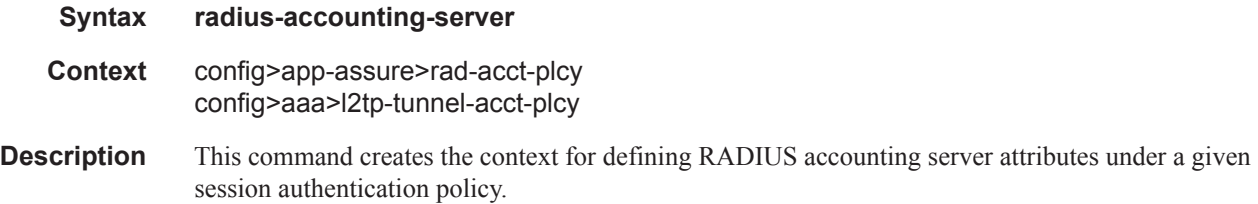

## access-algorithm

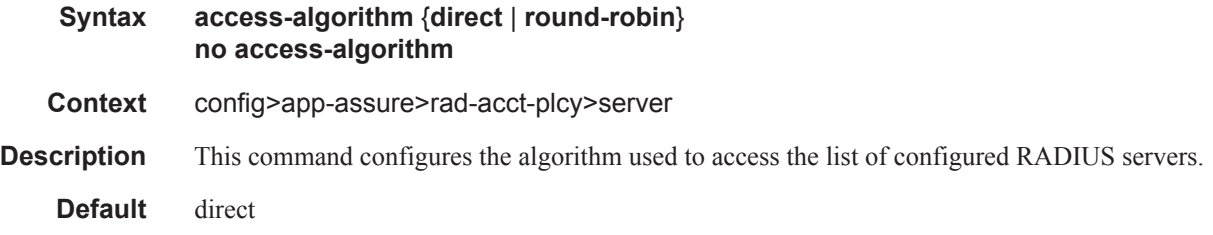

- **Parameters** direct Specifies that the first server will be used as primary server for all requests, the second as secondary and so on.
	- **round-robin** Specifies that the first server will be used as primary server for the first request, the second server as primary for the second request, and so on. If the router gets to the end of the list, it starts again with the first server.

### retry

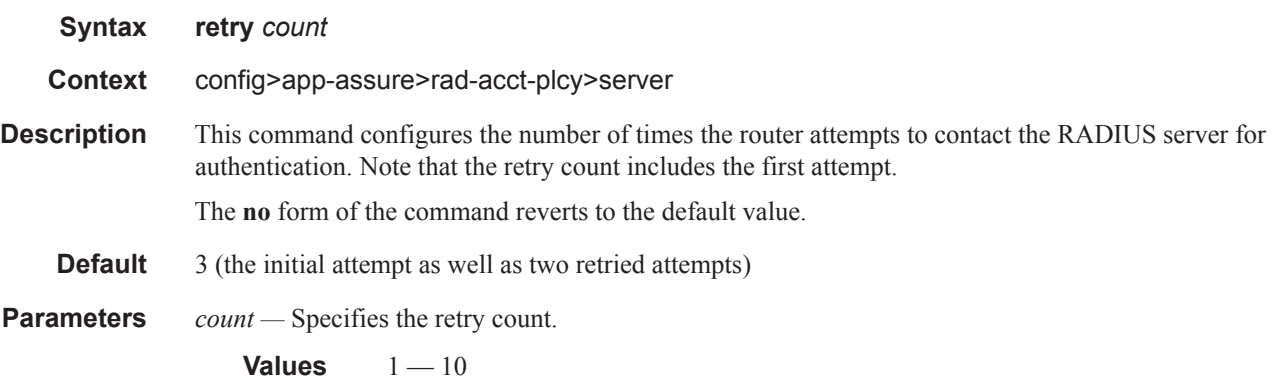

### router

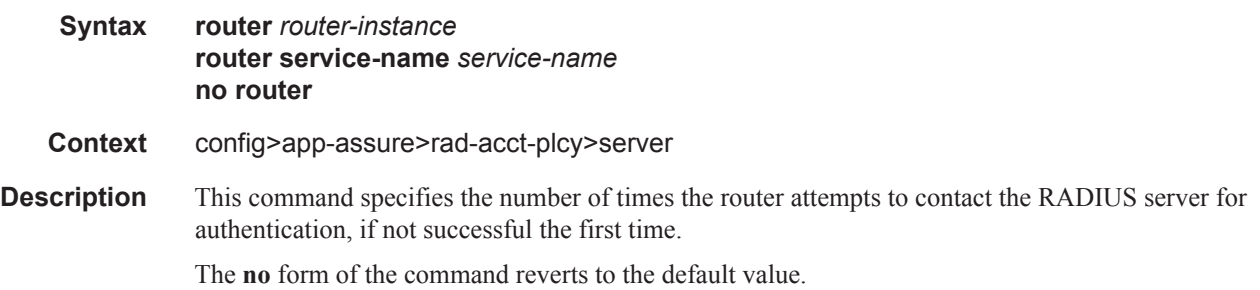

#### server

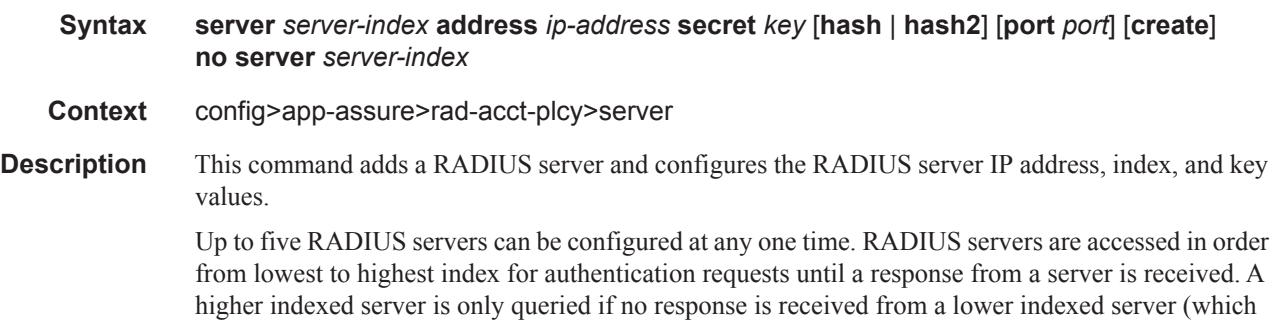

implies that the server is not available). If a response from a server is received, no other RADIUS servers are queried.

The **no** form of the command removes the server from the configuration.

- **Default** none
- **Parameters** *server-index* The index for the RADIUS server. The index determines the sequence in which the servers are queried for authentication requests. Servers are queried in order from lowest to highest index.

**Values**  $1 - 16$  (a maximum of 5 accounting servers)

*address ip-address —* The IP address of the RADIUS server. Two RADIUS servers cannot have the same IP address. An error message is generated if the server address is a duplicate.

**secret** *key* **— Values**The secret key to access the RADIUS server. This secret key must match the password on the RADIUS server.

secret-key — A string up to 20 characters in length.

hash-key — A string up to 33 characters in length.

hash2-key — A string up to 55 characters in length.

- **hash** Specifies the key is entered in an encrypted form. If the hash parameter is not used, the key is assumed to be in a non-encrypted, clear text form. For security, all keys are stored in encrypted form in the configuration file with the hash parameter specified.
- **hash2** Specifies the key is entered in a more complex encrypted form. If the hash2 parameter is not used, the less encrypted hash form is assumed.
- *port* Specifies the UDP port number on which to contact the RADIUS server for authentication.

**Values**  $1 - 65535$ 

### source-address-range

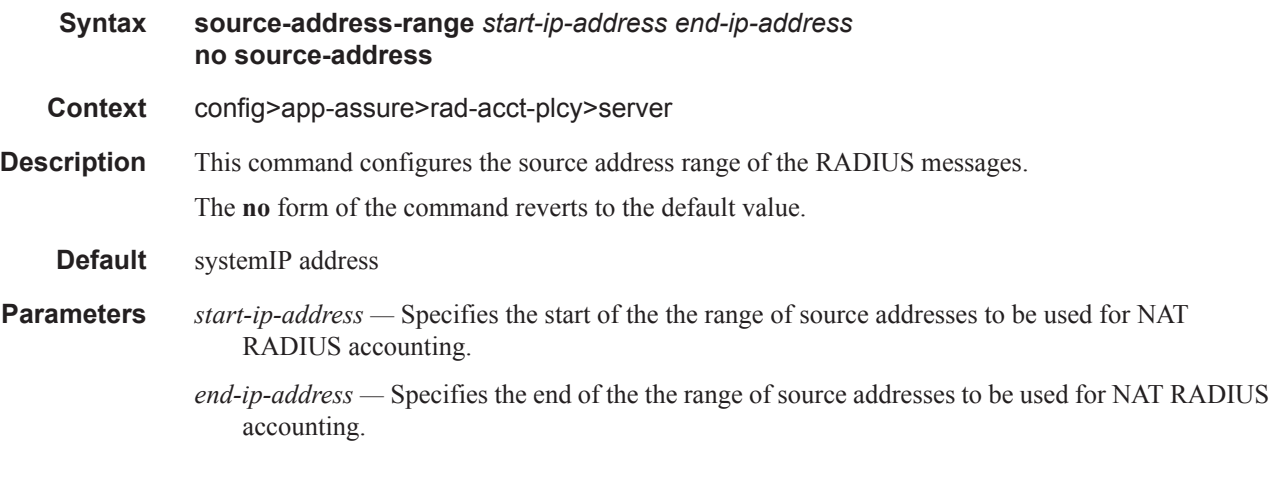

#### timeout

**Syntax timeout** *seconds*

**Context** config>app-assure>rad-acct-plcy>server

**Description** This command configures the number of seconds the router waits for a response from a RADIUS server.

The **no** form of the command reverts to the default value.

**Default** 5

**Parameters** *seconds* — Specifies the time the router waits for a response from a RADIUS server.

**Values**  $1 - 90$ 

# **Show Commands**

### ppp-policy

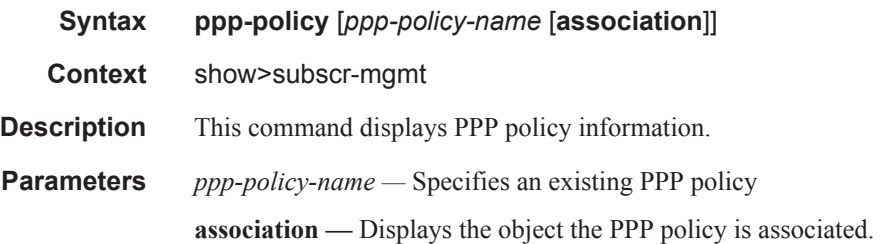

#### **Sample Output**

\*A:ALA-49>show>subscr-mgmt# pppoe-policy policy1

```
===============================================================================
PPPoE Policy "policy1"
===============================================================================
Last Mgmt Change : 11/16/2003 20:06:39 PPP-mtu : N/A
Keepalive Interval : 10s Keepalive Multiplier : 1
Disable AC-Cookies : No PADO Delay : 0msec<br>
Max Sessions-Per-Mac : 63 Reply-On-PADT : No
Max Sessions-Per-Mac : 63 Reply-On-PADT : No
-------------------------------------------------------------------------------
PPP Custom Options
-------------------------------------------------------------------------------
Protocol Number Value
-------------------------------------------------------------------------------
No options configured.
===============================================================================
*A:ALA-49>show>subscr-mgmt# pppoe-policy policy1 association
===============================================================================
PPPoE Policy "policy1"
===============================================================================
-------------------------------------------------------------------------------
Interface Associations
-------------------------------------------------------------------------------
Service-Id : 20 (IES)
 - grp_pppoe1
  - grp_pppoe2
 - grp pppoe3
===============================================================================
```
\*A:ALA-49>show>subscr-mgmt#

#### pppoe

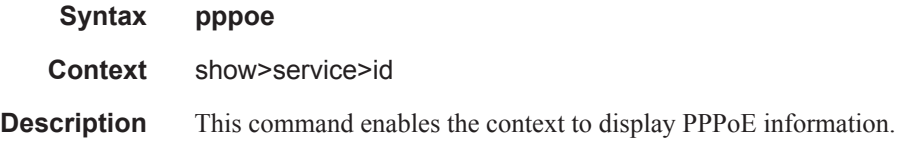

### session

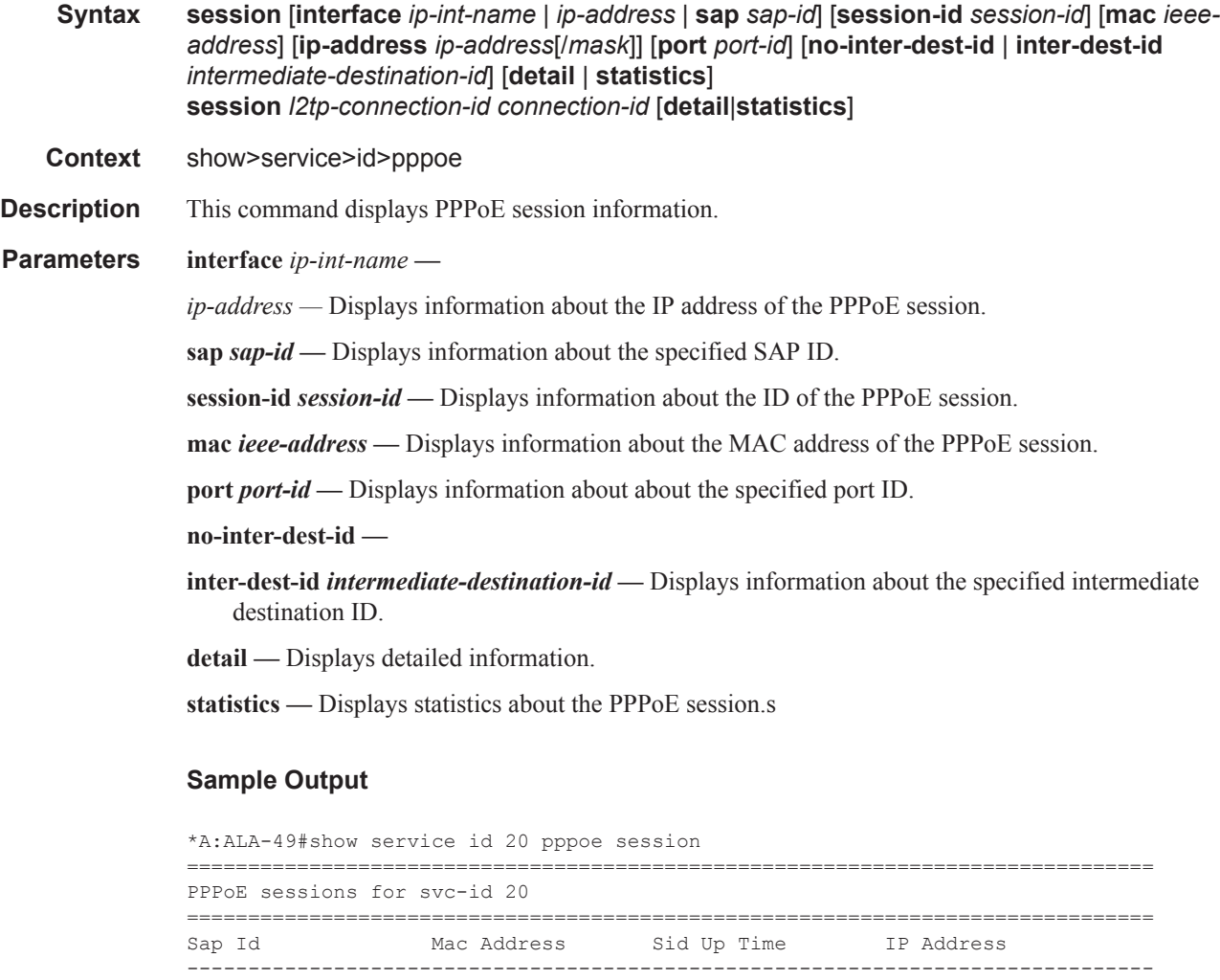

1/1/3:300 00:00:00:00:00:05 1 0d 00:01:08 30.0.0.119 ------------------------------------------------------------------------------- Number of sessions : 2 ===============================================================================

\*A:ALA-49#

\*A:ALA-49# show service id 20 pppoe session ip-address 20.0.0.101 detail

1/1/3:200 00:00:00:00:00:03 1 1d 00:48:39 20.0.0.101

#### Show Commands

```
===============================================================================
PPPoE sessions for svc-id 20
===============================================================================
Sap Id Mac Address Sid Up Time IP Address
-------------------------------------------------------------------------------
                00:00:00:00:00:03 1 1d 00:49:46 20.0.0.101
LCP State : Opened
IPCP State : Opened<br>
PPP MTU : 1492
PPP MTU : 1492
PPP Auth-Protocol : PAP
PPP User-Name : user4@domain1
Subscriber-interface : sub pppoe
Group-interface : grp_pppoe2
Subscriber Origin : RADIUS
Strings Origin : RADIUS
IPCP Info Origin : DHCP
Subscriber : "radius papchap4"
Sub-Profile-String : "sub1"
SLA-Profile-String : "sla1"
ANCP-String : ""
Int-Dest-Id : ""
App-Profile-String : ""
Primary DNS : N/A<br>Secondary DNS : N/A
Secondary DNS : N/A<br>Primary NBNS : N/A
Primary NBNS
Secondary NBNS : N/A
Circuit-Id : 2
Remote-Id :
Session-Timeout : N/A
-------------------------------------------------------------------------------
Number of sessions : 1
===============================================================================
*A:ALA-49# 
*A:ALA-49# show service id 20 pppoe session ip-address 20.0.0.101 statistics
===============================================================================
PPPoE sessions for svc-id 20
===============================================================================
Sap Id Mac Address Sid Up Time IP Address
-------------------------------------------------------------------------------
1/1/3:200 00:00:00:00:00:03 1 1d 00:50:39 20.0.0.101
Packet Type Received Transmitted
-------------------------------------------------------------------------------
LCP Configure-Request 1
LCP Configure-Ack 1 1
LCP Configure-Nak 1 0
LCP Configure-Reject 0 0
```

```
LCP Protocol-Reject 0 0
LCP Discard-Request 0 0
 -------------------------------------------------------------------------------
PAP Authenticate-Request 1
PAP Authenticate-Ack - 1
PAP Authenticate-Nak - 0
-------------------------------------------------------------------------------
CHAP Challenge - 0<br>CHAP Response 0 -
CHAP Response 0 -<br>CHAP Success - 0
CHAP Success - 0<br>
CHAP Failure - 0
CHAP Failure
-------------------------------------------------------------------------------
IPCP Configure-Request 2 1
IPCP Configure-Ack 1 1
IPCP Configure-Nak 0 1
IPCP Configure-Reject 0 0
IPCP Terminate-Request 0 0
IPCP Terminate-Ack 0 0
IPCP Code-Reject 0 0
 -------------------------------------------------------------------------------
Unknown Protocol 0
 -------------------------------------------------------------------------------
Number of sessions : 1
===============================================================================
*A:ALA-49#
*A:Dut-C# show service id 2000 pppoe session detail
===============================================================================
PPPoE sessions for svc-id 2000
===============================================================================
Sap Id Mac Address Sid Up Time Type
    IP/L2TP-Id/Interface-Id
-------------------------------------------------------------------------------
               00:01:00:00:04:15 1 0d 00:05:07 Local
    200.1.5.22
LCP State : Opened
IPCP State : Opened<br>IPv6CP State : Initial
IPv6CP State
PPP MTU : 1492
PPP Auth-Protocol : None
PPP User-Name : (Not Specified)
Subscriber-interface : ies-2000-200.1.1.1
Group-interface : grp-Vprn-2/1/5
Subscriber Origin : RADIUS
Strings Origin : RADIUS
IPCP Info Origin : RADIUS
IPv6CP Info Origin : None
Subscriber : "hpolSub43"
Sub-Profile-String : "hpolSubProf2"
SLA-Profile-String : "hpolSlaProf1"
ANCP-String : ""
Int-Dest-Id : "2000"
App-Profile-String : ""<br>Category-Map-Name : ""
Category-Map-Name
Primary DNS : N/A
```
#### Show Commands

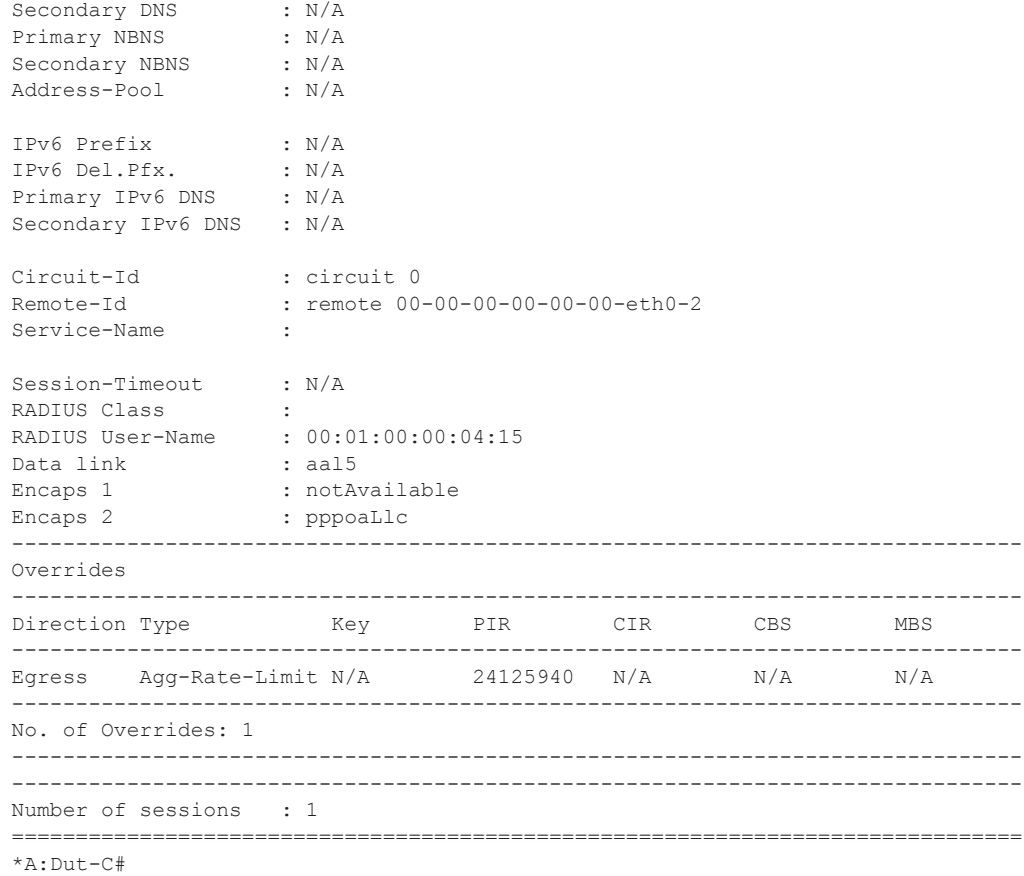

### statistics

 $\overline{\phantom{a}}$ 

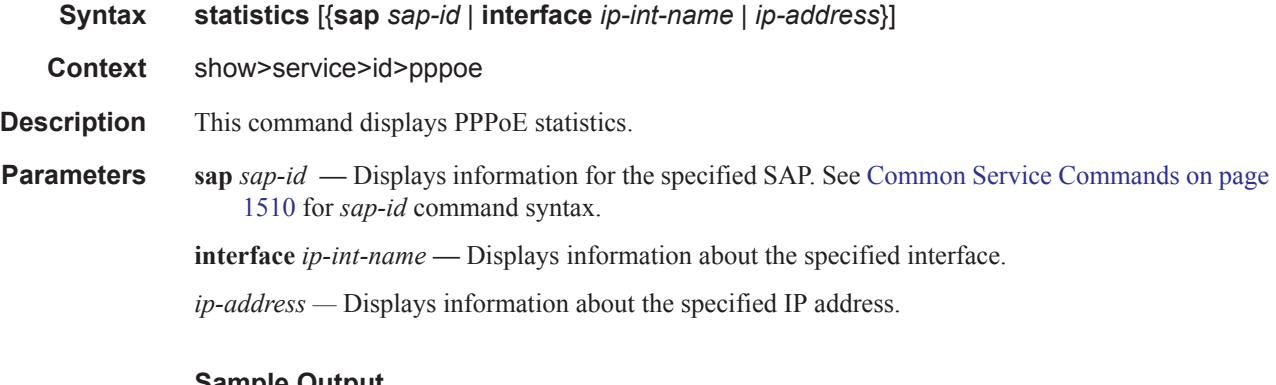

#### **Sample Output**

\*A:ALA-49# show service id 20 pppoe statistics =============================================================================== PPPoE statistics for IES service 20 =============================================================================== Packet Type Received Transmitted -------------------------------------------------------------------------------

**Page 686 7750 SR Triple Play Service Delivery Architecture**

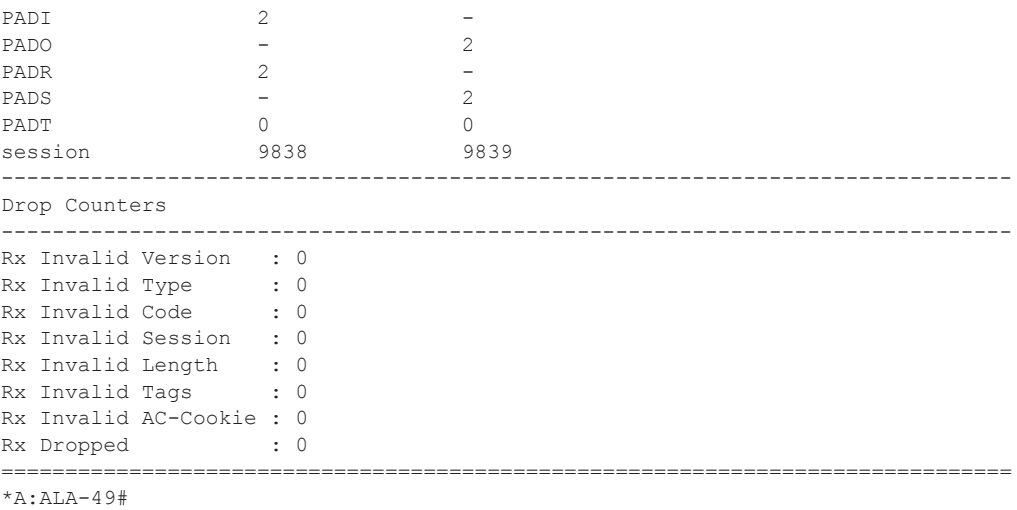

## summary

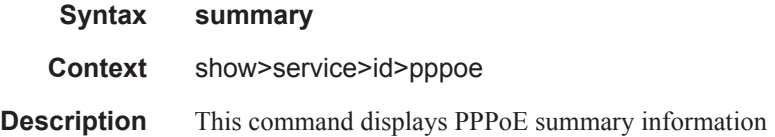

# **Clear Commands**

### pppoe

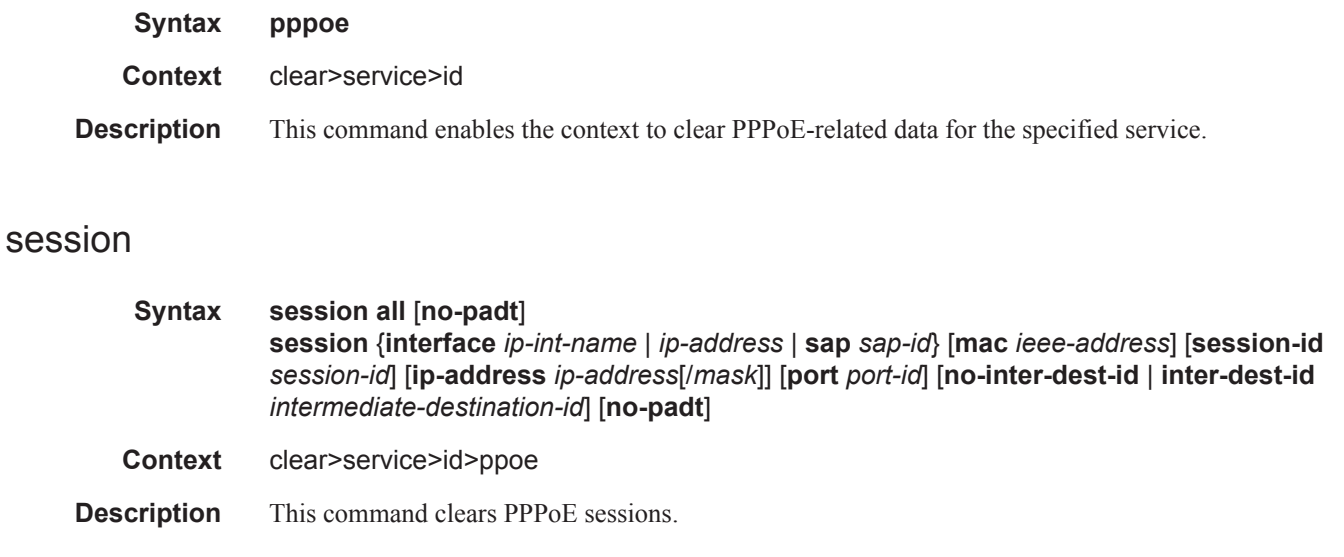

## statistics

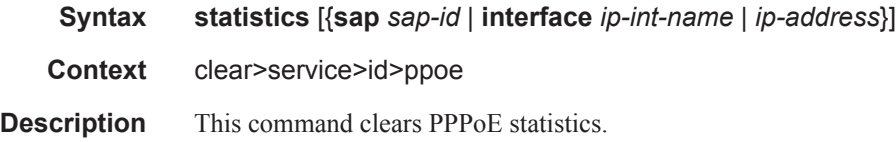

# **Debug Commands**

### ppp

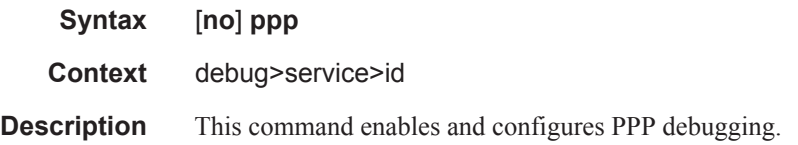

### event

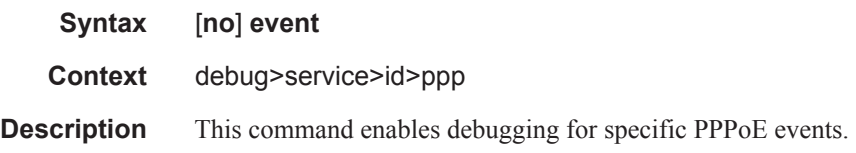

## dhcp-client

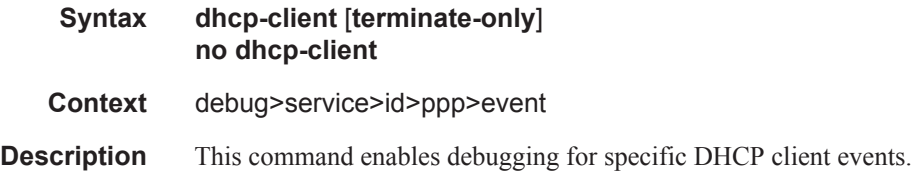

### ppp

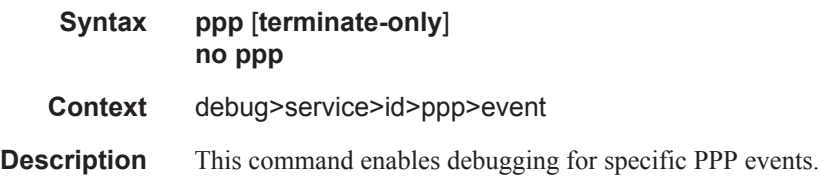

#### mac

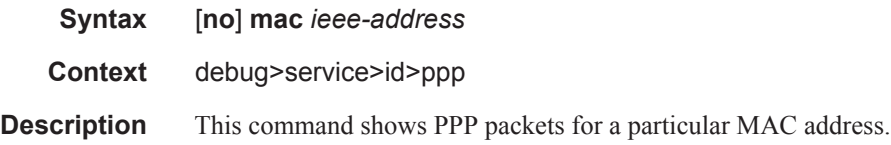

### Debug Commands

## packet

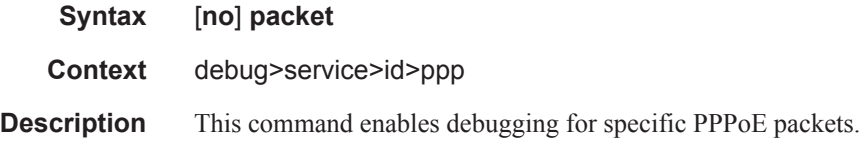

## detail-level

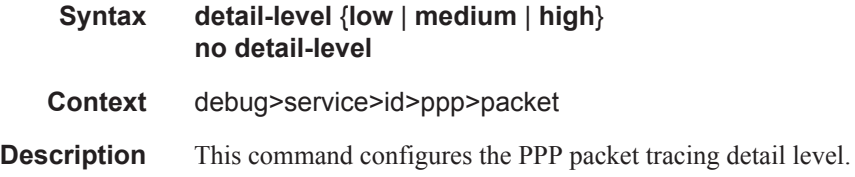

# dhcp-client

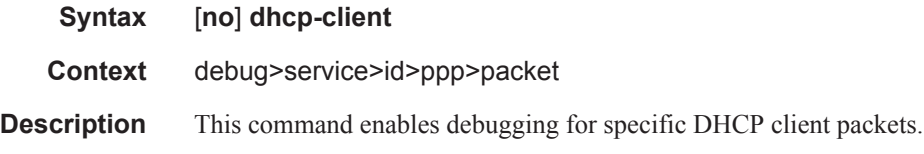

## discovery

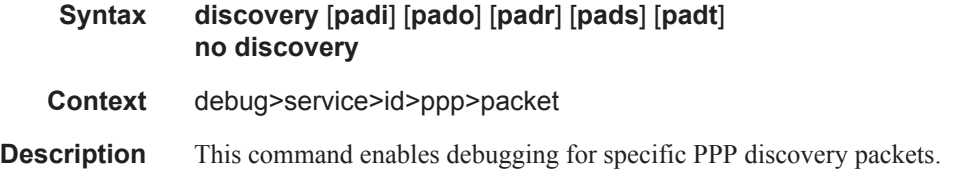

## mode

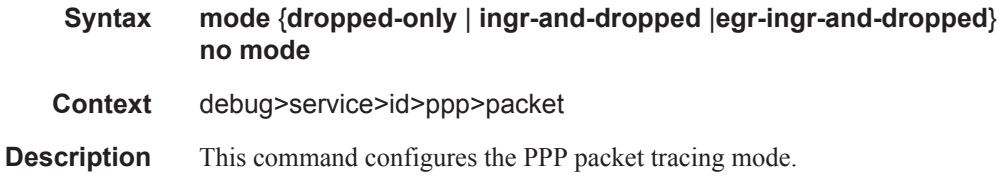

### ppp

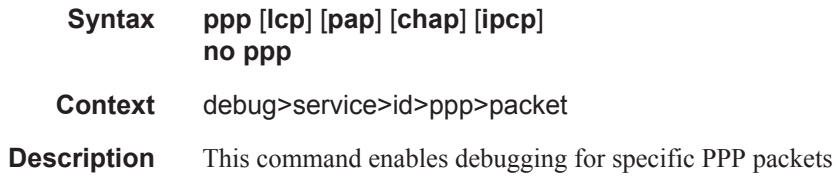

### sap

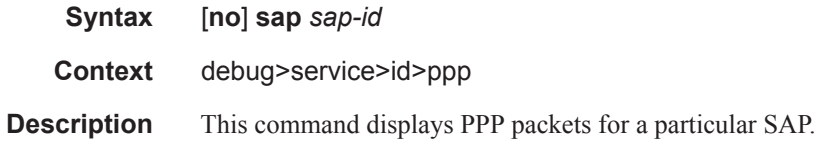

# **Tools Commands**

## tools

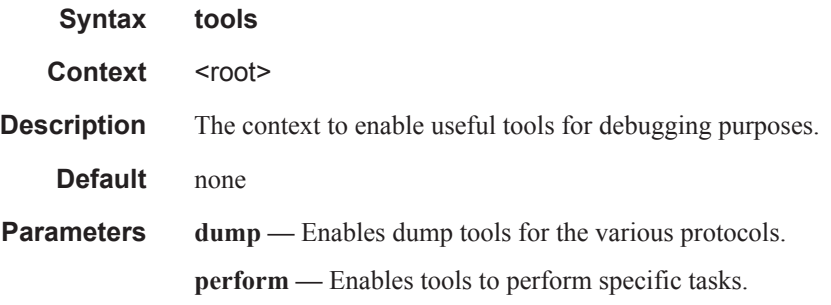

## perform

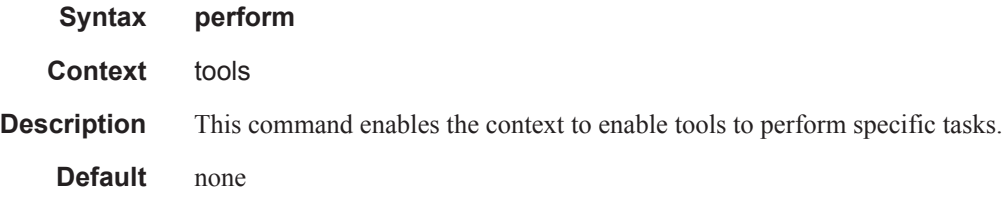

## subscriber-mgmt

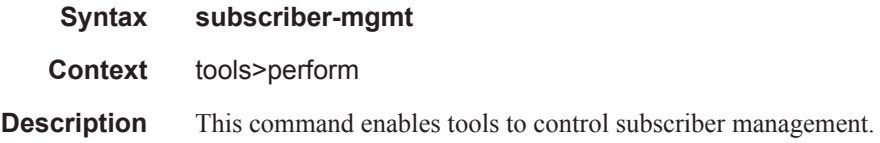

## local-user-db

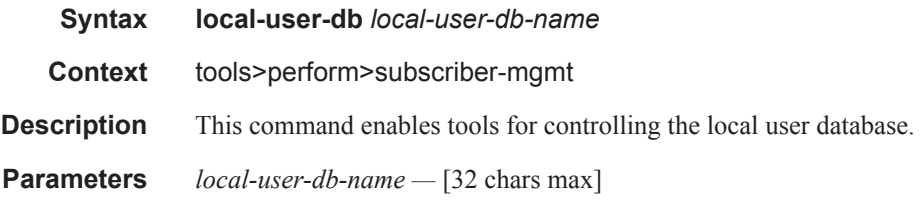

## dhcp

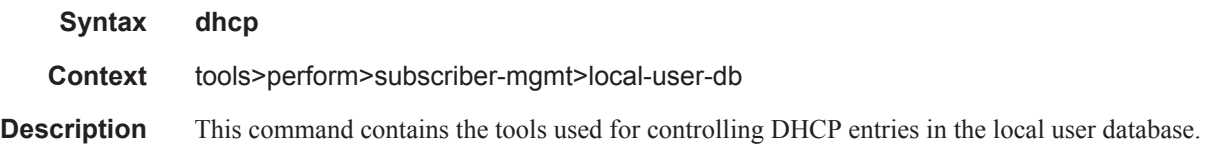

## host-lookup

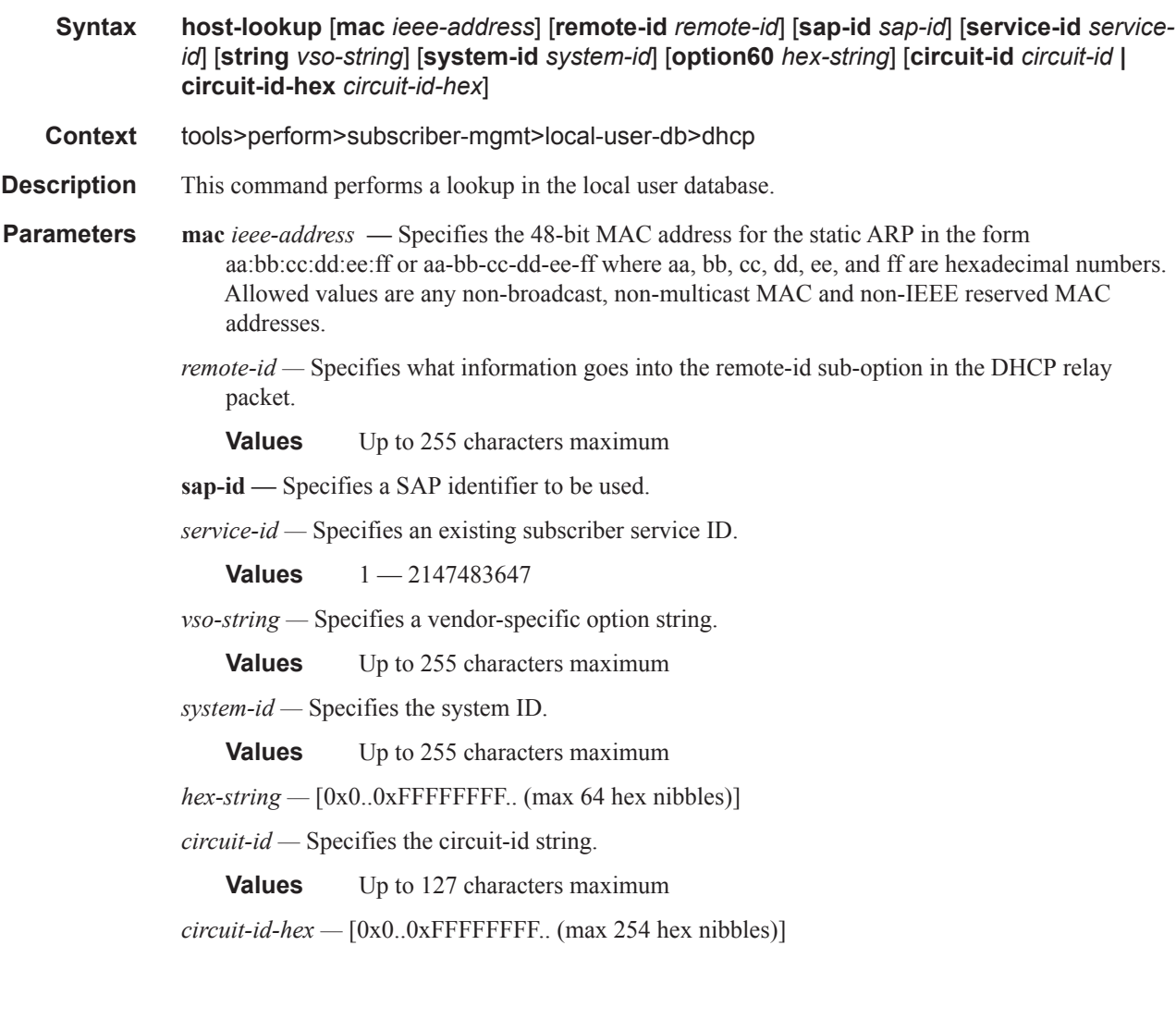

### ppp

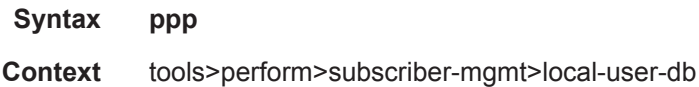

**Description** This command contains the tools used to control PPP entries in the local user database.

### authentication

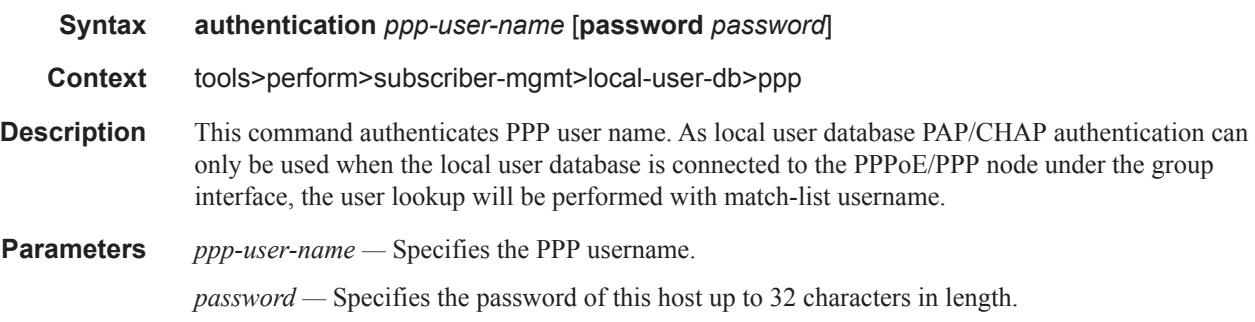

## host-lookup

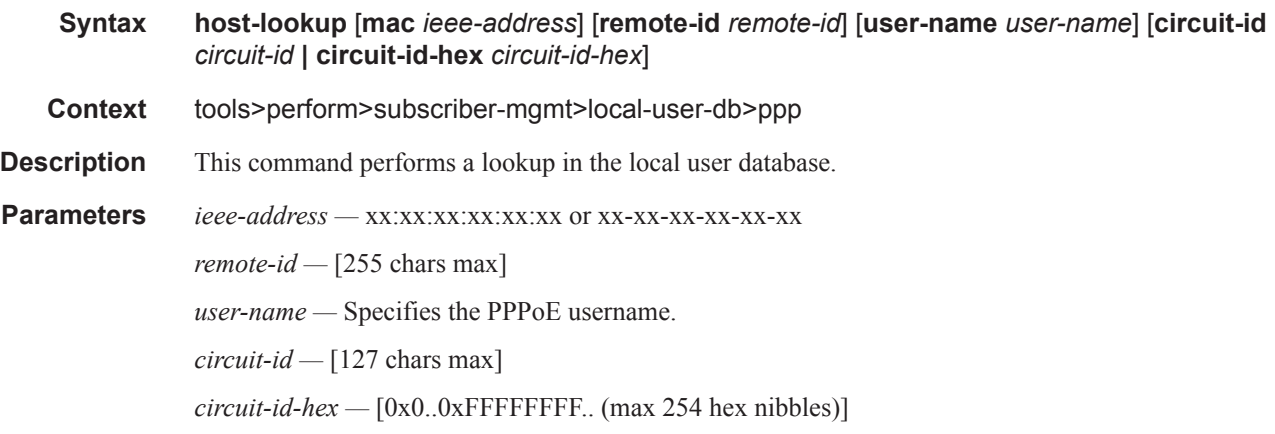

### edit-ppp-session

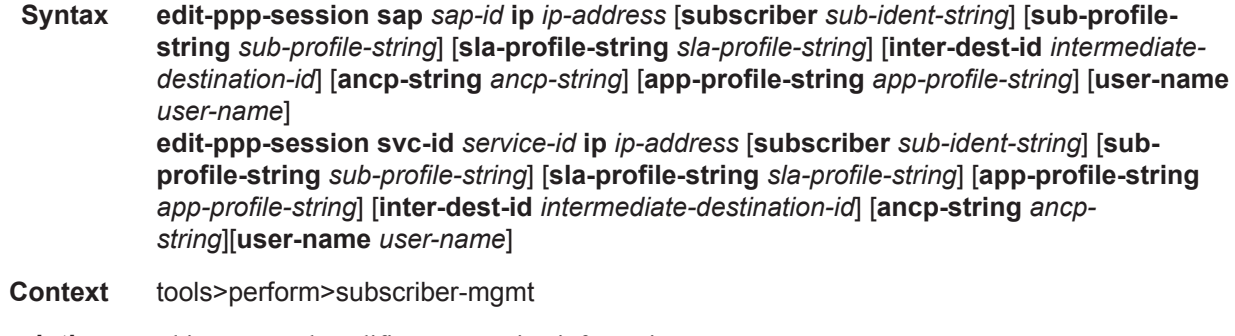

**Description** This command modifies PPP session information.

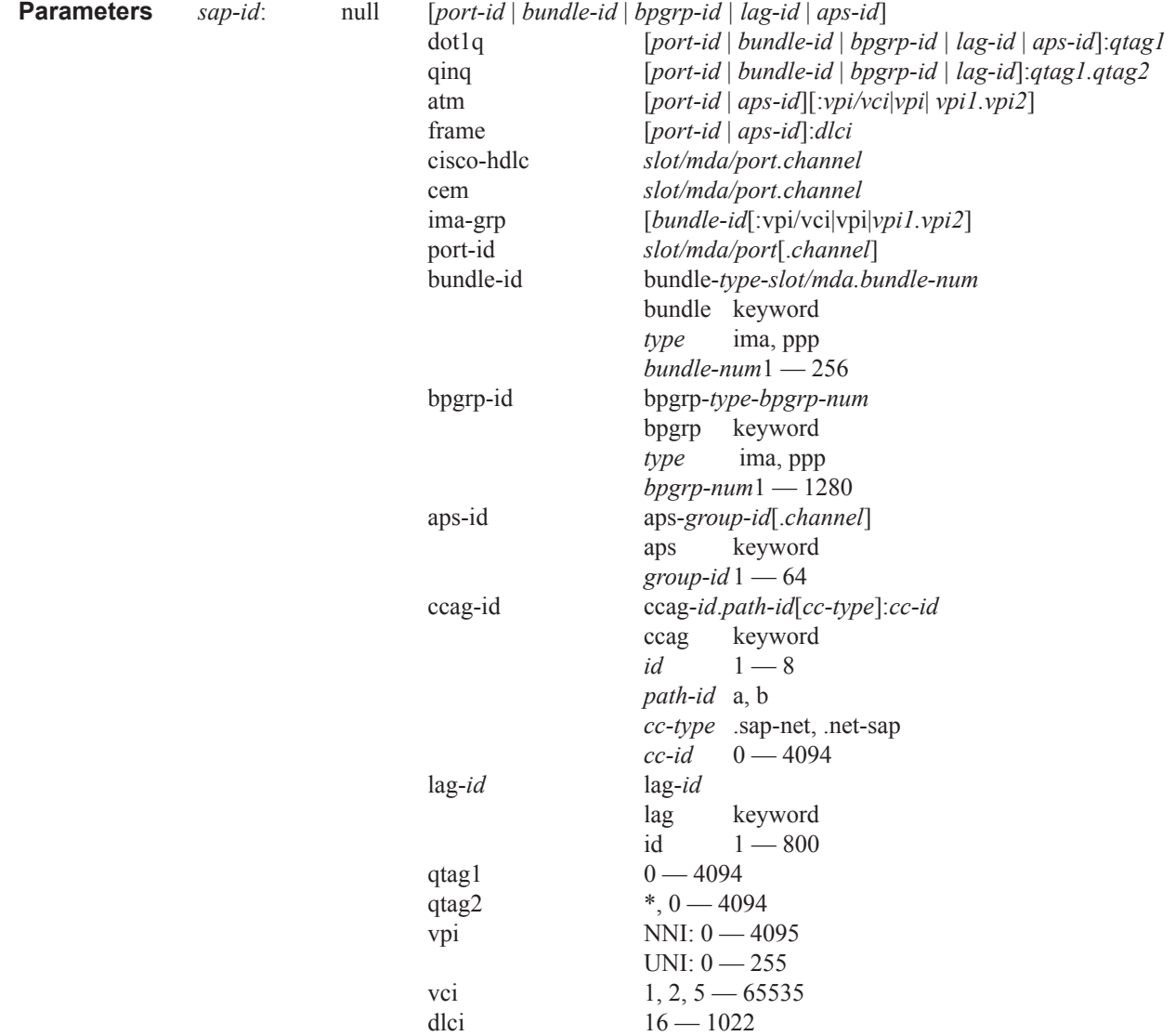

*ip-address —* Displays information for the specified IP address.

*sub-ident-string —* Displays information for the specified subscriber identification profile.

*sub-profile-string —* Displays information for the specified subscriber profile.

*service-id —* Specifies the ID that uniquely identifies a service.

**Values**  $1 - 2147483647$ 

*intermediate-destination-id —* Specifies the intermediate destination identifier, up to 32 characters in length.

**ancp-string** *ancp-string* **—** Specifies the ASCII string of the DSLAM circuit ID name.

*app-profile-string —* Displays information about the specified application profile.

#### Tools Commands

### eval-lease-state

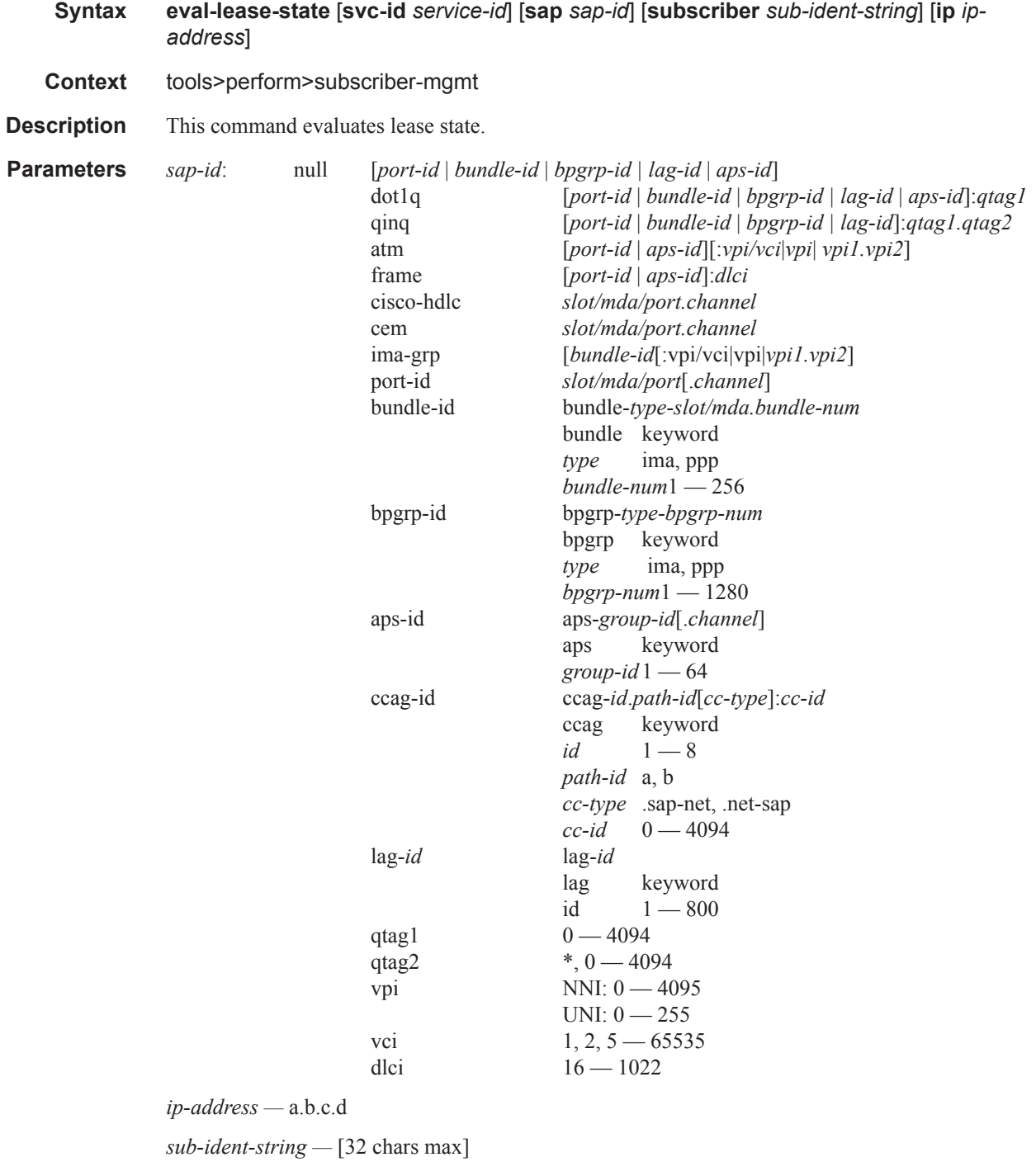

*service-id —* [1..2147483647]